# <span id="page-0-0"></span>[Planning for CEC hot add and hot-node](#page-0-0)  [repair maintenance](#page-0-0)

[ESCALA Power7](#page-0-0) ESCALA Power7

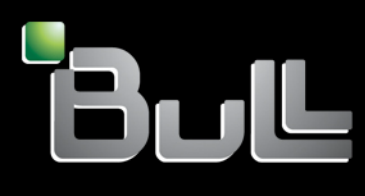

<span id="page-0-1"></span>**REFERENCE** [86 A1 43FF 04](#page-0-1)

# [ESCALA Power7](#page-0-0)

# [Planning for CEC hot add and hot-node repair](#page-0-0)  [maintenance](#page-0-0)

The ESCALA Power7 publications concern the following models:

- Bull Escala E5-700 (Power 750 / 8233-E8B)
- Bull Escala M6-700 (Power 770 / 9117-MMB)
- Bull Escala M6-705 (Power 770 / 9117-MMC)
- Bull Escala M7-700 (Power 780 / 9179-MHB)
- Bull Escala M7-705 (Power 780 / 9179-MHC)
- Bull Escala E1-700 (Power 710 / 8231-E2B)
- Bull Escala E1-705 (Power 710 / 8231-E1C)
- Bull Escala E2-700 / E2-700T (Power 720 / 8202-E4B)
- Bull Escala E2-705 / E2-705T (Power 720 / 8202-E4C)
- Bull Escala E3-700 (Power 730 / 8231-E2B)
- Bull Escala E3-705 (Power 730 / 8231-E2C)
- Bull Escala E4-700 / E4-700T (Power 740 / 8205-E6B)
- Bull Escala E4-705 (Power 740 / 8205-E6C)

References to Power 755 / 8236-E8C models are irrelevant.

## Hardware

October 2011

BULL CEDOC 357 AVENUE PATTON B.P.20845 49008 ANGERS CEDEX 01 FRANCE

**REFERENCE** [86 A1 43FF 04](#page-0-1) The following copyright notice protects this book under Copyright laws which prohibit such actions as, but not limited to, copying, distributing, modifying, and making derivative works.

Copyright <sup>®</sup> Bull SAS 2011

Printed in France

Suggestions and criticisms concerning the form, content, and presentation of this book are invited. A form is provided at the end of this book for this purpose.

To order additional copies of this book or other Bull Technical Publications, you are invited to use the Ordering Form also provided at the end of this book.

## Trademarks and Acknowledgements

We acknowledge the right of proprietors of trademarks mentioned in this book.

## **Contents**

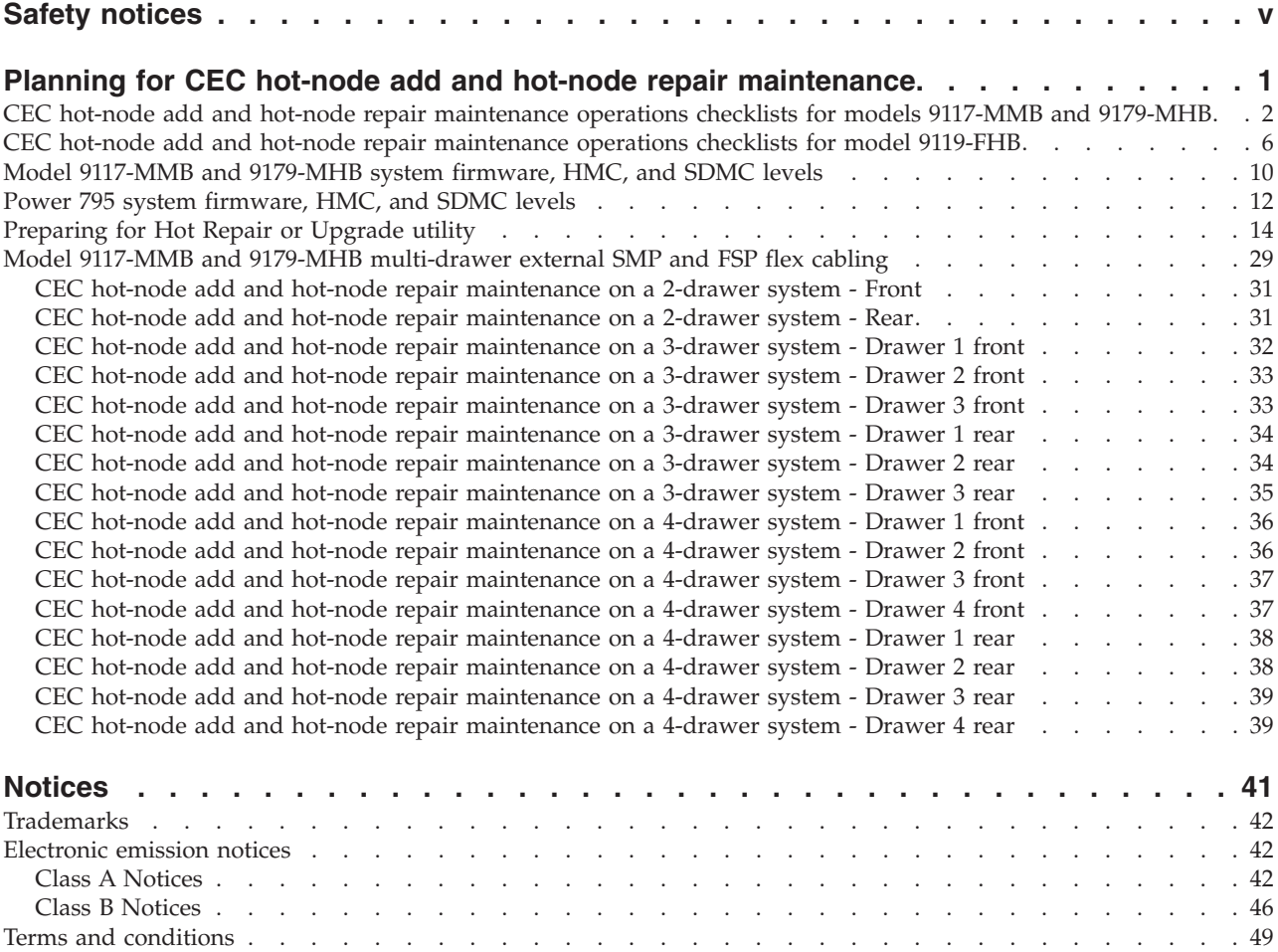

## <span id="page-6-0"></span>**Safety notices**

Safety notices may be printed throughout this guide:

- v **DANGER** notices call attention to a situation that is potentially lethal or extremely hazardous to people.
- **CAUTION** notices call attention to a situation that is potentially hazardous to people because of some existing condition.
- v **Attention** notices call attention to the possibility of damage to a program, device, system, or data.

## **World Trade safety information**

Several countries require the safety information contained in product publications to be presented in their national languages. If this requirement applies to your country, a safety information booklet is included in the publications package shipped with the product. The booklet contains the safety information in your national language with references to the U.S. English source. Before using a U.S. English publication to install, operate, or service this product, you must first become familiar with the related safety information in the booklet. You should also refer to the booklet any time you do not clearly understand any safety information in the U.S. English publications.

## **German safety information**

Das Produkt ist nicht für den Einsatz an Bildschirmarbeitsplätzen im Sinne § 2 der Bildschirmarbeitsverordnung geeignet.

#### **Laser safety information**

 $IBM^{\circ}$  servers can use I/O cards or features that are fiber-optic based and that utilize lasers or LEDs.

#### **Laser compliance**

IBM servers may be installed inside or outside of an IT equipment rack.

#### **DANGER**

**When working on or around the system, observe the following precautions:**

**Electrical voltage and current from power, telephone, and communication cables are hazardous. To avoid a shock hazard:**

- v **Connect power to this unit only with the IBM provided power cord. Do not use the IBM provided power cord for any other product.**
- v **Do not open or service any power supply assembly.**
- v **Do not connect or disconnect any cables or perform installation, maintenance, or reconfiguration of this product during an electrical storm.**
- v **The product might be equipped with multiple power cords. To remove all hazardous voltages, disconnect all power cords.**
- v **Connect all power cords to a properly wired and grounded electrical outlet. Ensure that the outlet supplies proper voltage and phase rotation according to the system rating plate.**
- v **Connect any equipment that will be attached to this product to properly wired outlets.**
- v **When possible, use one hand only to connect or disconnect signal cables.**
- v **Never turn on any equipment when there is evidence of fire, water, or structural damage.**
- v **Disconnect the attached power cords, telecommunications systems, networks, and modems before you open the device covers, unless instructed otherwise in the installation and configuration procedures.**
- v **Connect and disconnect cables as described in the following procedures when installing, moving, or opening covers on this product or attached devices.**

**To Disconnect:**

- **1. Turn off everything (unless instructed otherwise).**
- **2. Remove the power cords from the outlets.**
- **3. Remove the signal cables from the connectors.**
- **4. Remove all cables from the devices**
- **To Connect:**
- **1. Turn off everything (unless instructed otherwise).**
- **2. Attach all cables to the devices.**
- **3. Attach the signal cables to the connectors.**
- **4. Attach the power cords to the outlets.**
- **5. Turn on the devices.**

**(D005)**

**DANGER**

**Observe the following precautions when working on or around your IT rack system:**

- v **Heavy equipment–personal injury or equipment damage might result if mishandled.**
- v **Always lower the leveling pads on the rack cabinet.**
- v **Always install stabilizer brackets on the rack cabinet.**
- v **To avoid hazardous conditions due to uneven mechanical loading, always install the heaviest devices in the bottom of the rack cabinet. Always install servers and optional devices starting from the bottom of the rack cabinet.**
- v **Rack-mounted devices are not to be used as shelves or work spaces. Do not place objects on top of rack-mounted devices.**

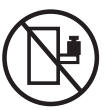

- v **Each rack cabinet might have more than one power cord. Be sure to disconnect all power cords in the rack cabinet when directed to disconnect power during servicing.**
- v **Connect all devices installed in a rack cabinet to power devices installed in the same rack cabinet. Do not plug a power cord from a device installed in one rack cabinet into a power device installed in a different rack cabinet.**
- v **An electrical outlet that is not correctly wired could place hazardous voltage on the metal parts of the system or the devices that attach to the system. It is the responsibility of the customer to ensure that the outlet is correctly wired and grounded to prevent an electrical shock.**

#### **CAUTION**

- v **Do not install a unit in a rack where the internal rack ambient temperatures will exceed the manufacturer's recommended ambient temperature for all your rack-mounted devices.**
- v **Do not install a unit in a rack where the air flow is compromised. Ensure that air flow is not blocked or reduced on any side, front, or back of a unit used for air flow through the unit.**
- v **Consideration should be given to the connection of the equipment to the supply circuit so that overloading of the circuits does not compromise the supply wiring or overcurrent protection. To provide the correct power connection to a rack, refer to the rating labels located on the equipment in the rack to determine the total power requirement of the supply circuit.**
- v *(For sliding drawers.)* **Do not pull out or install any drawer or feature if the rack stabilizer brackets are not attached to the rack. Do not pull out more than one drawer at a time. The rack might become unstable if you pull out more than one drawer at a time.**
- v *(For fixed drawers.)* **This drawer is a fixed drawer and must not be moved for servicing unless specified by the manufacturer. Attempting to move the drawer partially or completely out of the rack might cause the rack to become unstable or cause the drawer to fall out of the rack.**

**(R001)**

#### **CAUTION:**

**Removing components from the upper positions in the rack cabinet improves rack stability during relocation. Follow these general guidelines whenever you relocate a populated rack cabinet within a room or building:**

- v **Reduce the weight of the rack cabinet by removing equipment starting at the top of the rack cabinet. When possible, restore the rack cabinet to the configuration of the rack cabinet as you received it. If this configuration is not known, you must observe the following precautions:**
	- **Remove all devices in the 32U position and above.**
	- **Ensure that the heaviest devices are installed in the bottom of the rack cabinet.**
	- **Ensure that there are no empty U-levels between devices installed in the rack cabinet below the 32U level.**
- v **If the rack cabinet you are relocating is part of a suite of rack cabinets, detach the rack cabinet from the suite.**
- v **Inspect the route that you plan to take to eliminate potential hazards.**
- v **Verify that the route that you choose can support the weight of the loaded rack cabinet. Refer to the documentation that comes with your rack cabinet for the weight of a loaded rack cabinet.**
- v **Verify that all door openings are at least 760 x 230 mm (30 x 80 in.).**
- v **Ensure that all devices, shelves, drawers, doors, and cables are secure.**
- v **Ensure that the four leveling pads are raised to their highest position.**
- v **Ensure that there is no stabilizer bracket installed on the rack cabinet during movement.**
- v **Do not use a ramp inclined at more than 10 degrees.**
- v **When the rack cabinet is in the new location, complete the following steps:**
	- **Lower the four leveling pads.**
	- **Install stabilizer brackets on the rack cabinet.**
	- **If you removed any devices from the rack cabinet, repopulate the rack cabinet from the lowest position to the highest position.**
- v **If a long-distance relocation is required, restore the rack cabinet to the configuration of the rack cabinet as you received it. Pack the rack cabinet in the original packaging material, or equivalent. Also lower the leveling pads to raise the casters off of the pallet and bolt the rack cabinet to the pallet.**

**(R002)**

**(L001)**

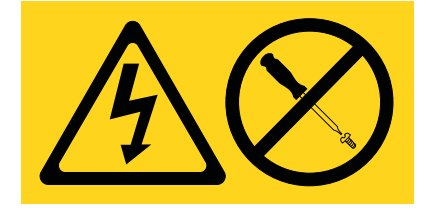

**(L002)**

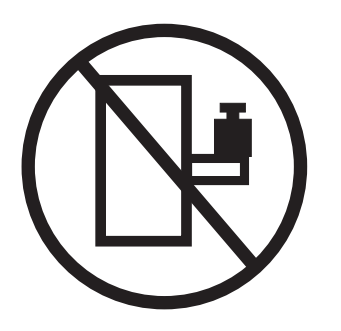

**(L003)**

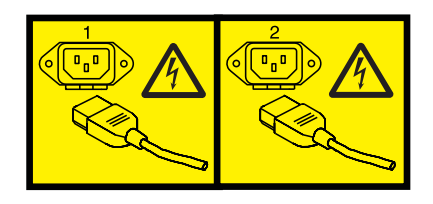

or

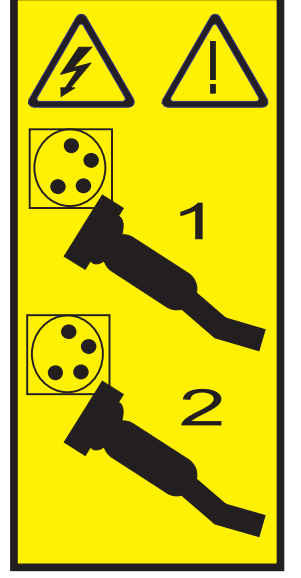

All lasers are certified in the U.S. to conform to the requirements of DHHS 21 CFR Subchapter J for class 1 laser products. Outside the U.S., they are certified to be in compliance with IEC 60825 as a class 1 laser product. Consult the label on each part for laser certification numbers and approval information.

#### **CAUTION:**

**This product might contain one or more of the following devices: CD-ROM drive, DVD-ROM drive, DVD-RAM drive, or laser module, which are Class 1 laser products. Note the following information:**

- v **Do not remove the covers. Removing the covers of the laser product could result in exposure to hazardous laser radiation. There are no serviceable parts inside the device.**
- v **Use of the controls or adjustments or performance of procedures other than those specified herein might result in hazardous radiation exposure.**

**(C026)**

#### **CAUTION:**

**Data processing environments can contain equipment transmitting on system links with laser modules that operate at greater than Class 1 power levels. For this reason, never look into the end of an optical fiber cable or open receptacle. (C027)**

#### **CAUTION:**

**This product contains a Class 1M laser. Do not view directly with optical instruments. (C028)**

#### **CAUTION:**

**Some laser products contain an embedded Class 3A or Class 3B laser diode. Note the following information: laser radiation when open. Do not stare into the beam, do not view directly with optical instruments, and avoid direct exposure to the beam. (C030)**

#### **CAUTION:**

**The battery contains lithium. To avoid possible explosion, do not burn or charge the battery.**

*Do Not:*

- v **\_\_\_ Throw or immerse into water**
- v **\_\_\_ Heat to more than 100°C (212°F)**
- v **\_\_\_ Repair or disassemble**

**Exchange only with the IBM-approved part. Recycle or discard the battery as instructed by local regulations. In the United States, IBM has a process for the collection of this battery. For information, call 1-800-426-4333. Have the IBM part number for the battery unit available when you call. (C003)**

#### **Power and cabling information for NEBS (Network Equipment-Building System) GR-1089-CORE**

The following comments apply to the IBM servers that have been designated as conforming to NEBS (Network Equipment-Building System) GR-1089-CORE:

The equipment is suitable for installation in the following:

- Network telecommunications facilities
- Locations where the NEC (National Electrical Code) applies

The intrabuilding ports of this equipment are suitable for connection to intrabuilding or unexposed wiring or cabling only. The intrabuilding ports of this equipment *must not* be metallically connected to the interfaces that connect to the OSP (outside plant) or its wiring. These interfaces are designed for use as intrabuilding interfaces only (Type 2 or Type 4 ports as described in GR-1089-CORE) and require isolation from the exposed OSP cabling. The addition of primary protectors is not sufficient protection to connect these interfaces metallically to OSP wiring.

**Note:** All Ethernet cables must be shielded and grounded at both ends.

The ac-powered system does not require the use of an external surge protection device (SPD).

The dc-powered system employs an isolated DC return (DC-I) design. The DC battery return terminal *shall not* be connected to the chassis or frame ground.

## <span id="page-12-0"></span>**Planning for CEC hot-node add and hot-node repair maintenance**

CEC hot-node add and hot-node repair maintenance operations improve system availability by avoiding a scheduled system outage. Hardware can be added and repaired while the system is powered on, but all critical applications must be quiesced (stopped or powered off), or moved to another system using Live Partition Mobility (LPM). In addition, the Electronic Service Agent (ESA) must be enabled.

CEC hot-add and hot-repair tasks can be performed on 9117-MMB, 9179-MHB, and 9119-FHB systems that are managed by a Hardware Management Console (HMC) or an IBM Systems Director Management Console (SDMC).

CEC hot-add and hot-repair tasks provide the capability to perform maintenance (repair, add, or upgrade) on field replaceable units (FRUs) within a CEC while the system is powered on. Even though the system remains powered on, there may be impacts to the partitions and the performance of the system. For example, when a CEC node is physically removed from the system to repair a FRU, the processors, memory, and I/O resources hosted by that node will no longer be available to the partitions. The impacts on a specific system configuration will vary depending on a number of factors including spare memory resources, spare processor resources, and I/O redundancy configuration (mirroring or multipath).

For additional information about the CEC concurrent maintenance functions on Power 770, Power 780, and Power 795 systems, see the IBM® [Power 770/780 and 795 Servers CEC Hot Add & Repair](http://www.ibm.com/common/ssi/cgi-bin/ssialias?infotype=SA&subtype=WH&appname=STGE_PO_PO_USEN&htmlfid=POW03058USEN&attachment=POW03058USEN.PDF) [Maintenance Technical Overview](http://www.ibm.com/common/ssi/cgi-bin/ssialias?infotype=SA&subtype=WH&appname=STGE_PO_PO_USEN&htmlfid=POW03058USEN&attachment=POW03058USEN.PDF) white paper.

#### **Prerequisites for CEC hot-add and hot-repair**

The following prerequisites apply to CEC hot-node add and hot-node repair maintenance operations.

- 1. Before performing a CEC hot-add or hot-repair operation, the CEC hot-add or hot-repair operation distance learning course must be completed.
- 2. Verify that the HMC or SDMC level is the same as, or later than, the level shown in ["Model](#page-21-0) [9117-MMB and 9179-MHB system firmware, HMC, and SDMC levels" on page 10](#page-21-0) or ["Power 795](#page-23-0) [system firmware, HMC, and SDMC levels" on page 12.](#page-23-0) If there are two HMCs or SDMCs attached to the system, both HMCs or SDMCs must be at the same level. If not, the HMC or SDMC that is not at the required level must be correctly disconnected from the managed system and powered off.

For information about verifying the HMC code level and release, see .

For information about verifying the SDMC code level and release, see [Determining your Systems](http://publib.boulder.ibm.com/infocenter/director/v6r2x/topic/dpsm/dpsm_troubleshooting/dpsm_troubleshooting_codelevel.html) [Director Management Console appliance code version and release.](http://publib.boulder.ibm.com/infocenter/director/v6r2x/topic/dpsm/dpsm_troubleshooting/dpsm_troubleshooting_codelevel.html)

For information about disconnecting an HMC from a managed system, see .

For information about disconnecting an SDMC from a managed system, see [Correcting a connection](http://publib.boulder.ibm.com/infocenter/director/v6r2x/topic/dpsm/dpsm_troubleshooting/dpsm_troubleshooting_managedsystemstate_conn_prob.html) [problem between the Systems Director Management Console and a server](http://publib.boulder.ibm.com/infocenter/director/v6r2x/topic/dpsm/dpsm_troubleshooting/dpsm_troubleshooting_managedsystemstate_conn_prob.html)

- 3. Carefully follow all ESD (electrostatic discharge) handing procedures.
- 4. When you perform multiple hot adds that include a node and GX adapter, the GX adapter must be installed in the node before the node is installed in the system. If this order is observed, the memory in the new node will be used for the 128 MB of memory that is required for the GX adapter. (The node must have approximately 128 MB of memory per GX adapter to support the adapter's translation control entry (TCE) table.) The GX adapter in the new node will be activated during the addition of the node (if the 128 MB memory requirement is met). If the GX adapter is installed after the new node is installed and activated, the plugging rules for GX adapters will be enforced. In this case, the GX adapter must be installed in another node with another hot add operation.

<span id="page-13-0"></span>**Note:** All of the hot add and repair activities must be performed by a service representative.

Checklists are available that list the prerequisite planning tasks that are required prior to performing hot maintenance.

#### **Special considerations for CEC hot-add and hot-repair**

The following special considerations need to be taken into account when performing CEC hot-node add and hot-node repair maintenance operations.

- 1. Only a single hot add or repair operation can be performed at one time from a single HMC or SDMC.
- 2. A second hot add or repair operation cannot be started until the first one has been completed without failure. If a hot operation fails, the same operation must be restarted and completed before attempting another operation.
- 3. Multiple hot add or repair operations must be completed by doing a series of single hot add or repair operations.

## **CEC hot-node add and hot-node repair maintenance operations checklists for models 9117-MMB and 9179-MHB**

The planning checklists contain a list of tasks that must be completed before you perform CEC hot-node add and hot-node repair maintenance operations on 9117-MMB (IBM Power 770) and 9179-MHB (IBM Power 780) systems. It also lists which tasks are associated with each type of operation.

For guidelines that apply to all CEC adapter hot-add and hot-repair maintenance operations, see ["Prerequisites for CEC hot-add and hot-repair" on page 1.](#page-12-0) These general guidelines must be followed as well as the items in the following checklist.

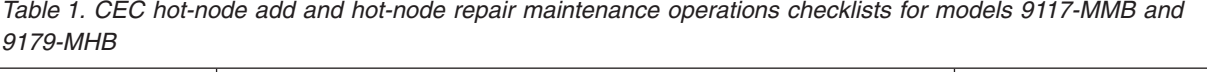

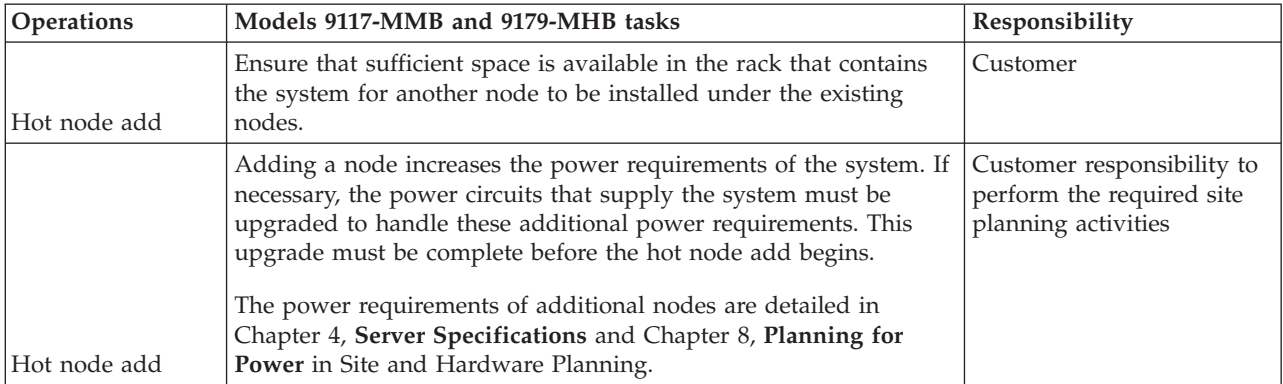

| Operations                                                                          | Models 9117-MMB and 9179-MHB tasks                                                                                                    | Responsibility                                    |  |
|-------------------------------------------------------------------------------------|----------------------------------------------------------------------------------------------------|---------------------------------------------------|--|
|                                                                                     | If the system is managed by a HMC, verify that the HMC level is<br>the same as, or later than, the level shown in "Model 9117-MMB<br>and 9179-MHB system firmware, HMC, and SDMC levels" on<br>page 10.                                                                                                    | Customer<br>Service representative must<br>verify |  |
|                                                                                     | For information about disconnecting an HMC from a managed<br>system, see Removing HMC connection data.                                                                                                    |                                                   |  |
|                                                                                     | If the system is managed by a SDMC, verify that the SDMC level<br>is the same as, or later than, the level shown in "Model<br>9117-MMB and 9179-MHB system firmware, HMC, and SDMC<br>levels" on page 10.                                                                                                    |                                                   |  |
|                                                                                     | For information about disconnecting an SDMC from a managed<br>system, see Systems Director Management Console and system<br>power on and power off procedures.                                                                                                    |                                                   |  |
|                                                                                     | Verify that the system firmware level is the same as, or later than,<br>the level shown in "Model 9117-MMB and 9179-MHB system<br>firmware, HMC, and SDMC levels" on page 10.                                                                                                    |                                                   |  |
| Hot node add, hot<br>node upgrade<br>(memory), hot<br>node repair,<br>concurrent GX | For information about determining firmware levels using the<br>Hardware Management Console (HMC), see Using the HMC to<br>view the existing firmware levels.                                                                                                    |                                                   |  |
| adapter add, and<br>hot GX adapter<br>repair                                        | For information about verifying the SDMC code level and release,<br>see Determining your Systems Director Management Console<br>appliance code version and release.                                                                                                    |                                                   |  |
|                                                                                     | <b>CAUTION:</b>                                                                                                    | Service representative must                       |  |
|                                                                                     | Observe the following with the Symmetric Multiprocessing (SMP)<br>and the service processor cables on Power 770 and Power 780<br>systems when performing a CEC hot add or repair operation:                                                                                                    | verify                                            |  |
|                                                                                     | • Verify that the SMP cable (on the front of the system) and the<br>service processor cable (on the rear of the system) are layered<br>correctly. See "Model 9117-MMB and 9179-MHB multi-drawer<br>external SMP and FSP flex cabling" on page 29. Do not start the<br>CEC hot add or repair operation if the layering is not correct. If<br>the layering is not correct, schedule a system outage with the<br>customer to correct the cabling and perform the CEC hot add<br>or repair operation with the power off. |                                                   |  |
| Hot node upgrade<br>(memory), hot<br>node add, and hot<br>node repair               | Do not disturb the SMP and the service processor cables on<br>$\bullet$<br>active nodes. If a node repair is being performed, remove only<br>the cables on the node that is being repaired (powered off)<br>unless otherwise directed by WCII instructions or the removal<br>and replacement procedure.                                                                                                    |                                                   |  |
| Hot node upgrade<br>(memory), hot<br>node repair, and<br>hot GX adapter<br>repair   | If there is only one partition running on the system, the system<br>can be powered down if that partition must be shut down during<br>the CEC hot add or repair operation. To verify or change the<br>setting that controls this behavior, see System power off policy in<br>Controlling the system power using the ASMI at Managing the<br>Advanced System Management Interface.                                                                                                    | Service representative                            |  |

*Table 1. CEC hot-node add and hot-node repair maintenance operations checklists for models 9117-MMB and 9179-MHB (continued)*

| Operations                                                                                                    | Models 9117-MMB and 9179-MHB tasks                                                                                                    | Responsibility                                    |
|----------------------------------------------------------------------------------------------------|----------------------------------------------------------------------------------------------------|---------------------------------------------------|
|                                                                                                    | Verify that service processor redundancy is enabled, except on a<br>system with a single node.                                                                                                    | Customer                                          |
| Hot node add, hot<br>node upgrade<br>(memory), hot<br>node repair,<br>concurrent GX<br>adapter add, and<br>hot GX adapter<br>repair | To enable service processor redundancy on the managed system<br>on an HMC, in the navigation area, select Serviceability $\rightarrow$ FSP<br>Failover $\rightarrow$ Setup. Failover status is displayed in the contents area<br>and can be enabled or disabled.<br>Note: The server must be power cycled for the enabling of service<br>processor redundancy to take effect. If power cycling is required,<br>the node can be added nonconcurrently (with power off).<br>For information about redundancy on the HMC, see FSP Failover.<br>For information about redundancy on the SDMC, see SDMC high<br>availability.                                                                                                    | Service representative must<br>verify             |
| Hot node add, hot<br>node upgrade<br>(memory), hot<br>node repair,<br>concurrent GX<br>adapter add, and<br>hot GX adapter<br>repair | If the system is managed by an HMC, verify the network<br>connections between the system service processors and the HMC<br>before the service representative arrives by using the service<br>processor status function on the HMC. For information about<br>testing the network connections on the HMC, see Testing the<br>connection between the HMC and the managed system.<br>If the system is managed by an SDMC, verify the network<br>connections between the system service processors and the SDMC<br>before the service representative arrives by using the service<br>processor status function on the SDMC. For information about<br>checking the network connections on the SDMC, see Correcting a<br>connection problem between the Systems Director Management<br>Console and a server. | Customer<br>Service representative must<br>verify |
| Hot node add, hot                                                                                                    | Ensure that Electronic Service Agent <sup><math>M</math></sup> (ESA) is enabled to call<br>home.                                                                                                    | Customer                                          |
| node upgrade<br>(memory), hot<br>node repair,<br>concurrent GX                                                                      | For additional details about the call home function on the HMC,<br>see Manage Systems Call-Home.                                                                                                    | Service representative must<br>verify             |
| adapter add, and<br>hot GX adapter<br>repair                                                                                        | For information about the call home function on the SDMC, see<br>Deciding which connectivity method to use for the call-home<br>server.                                                                                                    |                                                   |
|                                                                                                    | The server must be quiesced before the hot node add begins. This<br>means that all critical applications must be halted or moved to<br>another server using Live Partition Mobility (LPM) before the<br>operation begins. Noncritical applications can be left running. The<br>partitions can be left running at the operating system command<br>prompt.                                                                                                    | Customer                                          |
| Hot node add, hot<br>node upgrade<br>(memory), hot<br>node repair, and<br>hot GX adapter<br>repair                                  | For additional information on a system managed by an HMC, see<br>Mobility in the Systems management for partitions topic in<br>Managing the Hardware Management Console.<br>For additional information on a system managed by an SDMC,<br>seePartition (virtual server) tasks.                                                                                                    |                                                   |
| Hot node add and<br>hot node upgrade<br>(memory)                                                                                    | Obtain and apply Capacity Upgrade on Demand (CUoD)<br>activation codes prior to the operation so that the memory<br>resources are available immediately after the hot add operation.<br>For information about CUoD activation codes, see Capacity<br>Upgrade on Demand activation codes.                                                                                                    | Customer                                          |

*Table 1. CEC hot-node add and hot-node repair maintenance operations checklists for models 9117-MMB and 9179-MHB (continued)*

*Table 1. CEC hot-node add and hot-node repair maintenance operations checklists for models 9117-MMB and 9179-MHB (continued)*

| Operations                                                                        | Models 9117-MMB and 9179-MHB tasks                                                                                                    | Responsibility                                                        |
|-----------------------------------------------------------------------------------|----------------------------------------------------------------------------------------------------|-----------------------------------------------------------------------|
| Hot node add and<br>hot node upgrade<br>(memory)                                  | If the customer wants to dynamically add the new processors and<br>memory resources to activated partitions after the hot node add,<br>the profiles that were used to activate the partitions must have the<br>maximums for memory set to the appropriate values. When the<br>hot node add is complete, the processor and memory resources<br>can be added to the partitions using dynamic logical partitions<br>(DLPAR). For information about DLPAR, see Dynamic logical<br>partitioning. | Customer                                                              |
| Hot node upgrade<br>(memory)                                                      | Verify that more than one node is present in the system. Hot node<br>upgrade (memory) cannot be done if the system has only one<br>node.                                                                                                    | Customer<br>Service representative must<br>verify                     |
| Hot node repair,<br>hot GX adapter<br>repair, and hot<br>node upgrade<br>(memory) | Run the Preparing for Hot Repair or Upgrade utility on the HMC<br>or SDMC to determine if the system is prepared for a node<br>upgrade (memory). For more information about the utility, see<br>Preparing for hot repair or upgrade.                                                                                                    | Customer<br>Service representative must<br>verify                     |
| Hot node add and<br>concurrent GX<br>adapter add                                  | System firmware enforces the node and GX adapter plugging<br>order. Only the next GX adapter slot or node position based on<br>the plugging order is available                                                                                                    | Customer<br>Service representative must<br>verify                     |
| Concurrent GX<br>adapter add                                                      | Ensure that there is a GX adapter slot reservation for each GX<br>adapter that is being added. Each installed GX adapter and GX<br>adapter slot reservation consumes approximately 128 MB of<br>memory. Additional GX adapter slots can be reserved using the<br>Advanced System Management Interface (ASMI). New GX<br>adapter slot reservations take effect the next time the system is<br>powered on.                                                                                    | Customer                                                              |
| Concurrent GX<br>adapter add                                                      | The GX adapter cannot be added to a node that has been<br>deconfigured. The node must be repaired and reconfigured before<br>another GX adapter can be added. To verify that all nodes in the<br>system are configured, see Using the ASMI to view deconfigured<br>resources.                                                                                                    | Customer<br>Service representative must<br>verify onsite <sup>1</sup> |
| Hot node add                                                                      | When multiple hot adds are planned that include node and GX<br>adapter adds, the GX adapter(s) should be installed in the node<br>prior to the node being installed in the system.                                                                                                    | Service representative                                                |
| Hot node add and<br>concurrent GX<br>adapter add                                  | For multiple upgrades that include node or GX adapter adds, as<br>well as I/O drawer adds, the node or GX adapter add must be<br>completed first. The I/O drawer can then be added as a separate<br>concurrent I/O drawer add.                                                                                                    | Service representative                                                |
| Hot node repair<br>and hot GX<br>adapter repair                                   | Ensure that the replacement parts are the same type as the parts<br>that are being removed.                                                                                                    | Service representative                                                |
| Hot node repair<br>and hot GX<br>adapter repair                                   | Replace only the existing parts. New hardware must not be added<br>during a hot node repair or a hot GX adapter repair.                                                                                                    | Service representative                                                |
| Hot node repair                                                                   | Ensure that existing node hardware is not moved during the hot<br>node repair.                                                                                                    | Service representative                                                |

<span id="page-17-0"></span>*Table 1. CEC hot-node add and hot-node repair maintenance operations checklists for models 9117-MMB and 9179-MHB (continued)*

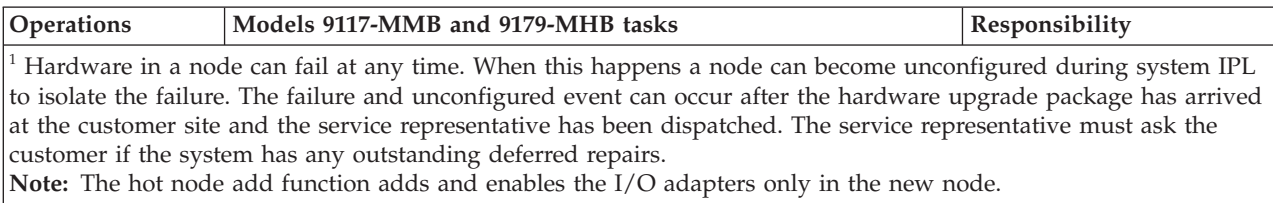

## **CEC hot-node add and hot-node repair maintenance operations checklists for model 9119-FHB**

The planning checklists contain a list of tasks that must be completed before you perform CEC hot-node add and hot-node repair maintenance operations on a 9119-FHB (IBM Power 795) system. It also lists which tasks are associated with each type of operation.

For guidelines that apply to all CEC adapter hot-add and hot-repair maintenance operations, see ["Prerequisites for CEC hot-add and hot-repair" on page 1.](#page-12-0) These general guidelines must be followed as well as the items in the following checklist.

| <b>Operations</b>                                                                                                    | Model 9119-FHB tasks                                                                                                    | Responsibility                                    |
|----------------------------------------------------------------------------------------------------|----------------------------------------------------------------------------------------------------|---------------------------------------------------|
| Hot node add, hot<br>node upgrade<br>(memory), and hot<br>node repair                                                               | Engineering change announcement (ECA) 256 must be installed<br>on the system before starting a CEC hot-node add and hot-node<br>repair maintenance operation. This ECA insures that the system<br>controllers are at the minimum hardware EC level that is required<br>to perform one of these operations on a model 9119-FHB (Power<br>795). Contact your authorized service provider for more<br>information on ECA 256.                                                                                                    | Customer<br>Service representative must<br>verify |
| Hot node add, hot<br>node upgrade<br>(memory), hot<br>node repair,<br>concurrent GX<br>adapter add, and<br>hot GX adapter<br>repair | If the system is managed by a HMC, verify that the HMC level is<br>the same as, or later than, the level shown in "Power 795 system<br>firmware, HMC, and SDMC levels" on page 12.<br>For information about disconnecting an HMC from a managed<br>system, see Removing HMC connection data.<br>If the system is managed by a SDMC, verify that the SDMC level<br>is the same as, or later than, the level shown in "Power 795<br>system firmware, HMC, and SDMC levels" on page 12.<br>For information about disconnecting an SDMC from a managed<br>system, see Systems Director Management Console and system<br>power on and power off procedures.<br>Verify that the system firmware level is the same as, or later than,<br>the level shown in "Power 795 system firmware, HMC, and<br>SDMC levels" on page 12.<br>For information about determining firmware levels using the<br>Hardware Management Console (HMC), see Using the HMC to<br>view the existing firmware levels.<br>For information about verifying the SDMC code level and release,<br>see Determining your Systems Director Management Console<br>appliance code version and release. | Customer<br>Service representative must<br>verify |

*Table 2. CEC hot-node add and hot-node repair maintenance operations checklists for model 9119-FHB*

| Operations                                                                                                    | Model 9119-FHB tasks                                                                                                    | Responsibility                                    |  |  |  |
|----------------------------------------------------------------------------------------------------|----------------------------------------------------------------------------------------------------|---------------------------------------------------|--|--|--|
| Hot node upgrade<br>(memory), hot<br>node repair, and<br>hot GX adapter<br>repair                                            | If the system has one or more partitions running IBM i, PTF<br>MF52971 must be must be downloaded from the Fix Central<br>(http://www-933.ibm.com/support/fixcentral) website and<br>installed.                                                                                                    | Customer<br>Service representative must<br>verify |  |  |  |
| Hot node add, hot<br>node upgrade<br>(memory), and<br>concurrent GX<br>adapter add                                           | All serviceable hardware events must be repaired and closed<br>before starting a hot add or upgrade operation. This eliminates<br>the possibility that an existing hardware failure will cause the hot<br>add operation to fail. Prior to a hot node add operation, the<br>existing nodes in the system must be in a functional state.                                                                                                    | Service representative                            |  |  |  |
| Hot node repair<br>and hot GX<br>adapter repair                                                                              | Other hardware serviceable events outside of the CEC must be<br>repaired before starting a hot repair operation. This eliminates the<br>possibility of other hardware failures interfering with the hot<br>repair operation.                                                                                                    | Service representative                            |  |  |  |
| Hot node upgrade<br>(memory), hot<br>node repair, and<br>hot GX adapter<br>repair                                            | Customer<br>• The Prepare for Hot Repair or Upgrade (PHRU) utility must be<br>run by the system administrator to determine the processor,<br>Service representative must<br>memory and I/O resources that need to be freed.<br>verify<br>• All resources identified by the PHRU utility must be freed up<br>by the system administrator prior to the start of hot upgrade or<br>repair procedure by the SSR.                                                                                                    |                                                   |  |  |  |
| Hot node upgrade<br>(memory), hot<br>node repair, and<br>hot GX adapter<br>repair                                            | Service representative                                                                                                    |                                                   |  |  |  |
| Hot node add, hot<br>node upgrade<br>(memory), hot<br>node repair,<br>concurrent GX<br>adapter add, hot<br>GX adapter repair | Verify that service processor redundancy is enabled.<br>To enable service processor redundancy on the managed system<br>on an HMC, in the navigation area, select Serviceability $\rightarrow$ FSP<br>Failover $\rightarrow$ Setup. Failover status is displayed in the contents area<br>and can be enabled or disabled.<br>Note: The server must be power cycled for the enabling of service<br>processor redundancy to take effect. If power cycling is required,<br>the node can be added nonconcurrently (with power off).<br>For information about redundancy on the HMC, see FSP Failover.<br>For information about redundancy on the SDMC, see SDMC high<br>availability. | Customer<br>Service representative must<br>verify |  |  |  |
| Hot node add, hot<br>node upgrade<br>(memory), hot                                                                           | If the system is managed by an HMC, verify the network<br>connections between the system service processors and the HMC<br>before the service representative arrives by using the service<br>processor status function on the HMC. For information about<br>testing the network connections on the HMC, see Testing the<br>connection between the HMC and the managed system.<br>If the system is managed by an SDMC, verify the network<br>connections between the system service processors and the SDMC<br>before the service representative arrives by using the service                                                                                                    | Customer<br>Service representative must<br>verify |  |  |  |
| node repair,<br>concurrent GX<br>adapter add, hot<br>GX adapter repair                                                       | processor status function on the SDMC. For information about<br>checking the network connections on the SDMC, see Correcting a<br>connection problem between the Systems Director Management<br>Console and a server.                                                                                                    |                                                   |  |  |  |

*Table 2. CEC hot-node add and hot-node repair maintenance operations checklists for model 9119-FHB (continued)*

| Operations                                                             | Model 9119-FHB tasks                                                                                                    | Responsibility                        |
|------------------------------------------------------------------------|----------------------------------------------------------------------------------------------------|---------------------------------------|
| Hot node add, hot                                                      | Ensure that Electronic Service Agent (ESA) is enabled to call<br>home.                                                                                                    | Customer                              |
| node upgrade<br>(memory), hot<br>node repair,                          | For additional details about the call home function on the HMC,<br>see Manage Systems Call-Home.                                                                                                    | Service representative must<br>verify |
| concurrent GX<br>adapter add, hot<br>GX adapter repair                 | For information about the call home function on the SDMC, see<br>Deciding which connectivity method to use for the call-home<br>server.                                                                                                    |                                       |
|                                                                        | The server must be quiesced before the hot node add begins. This<br>means that all critical applications must be halted or moved to<br>another server using Live Partition Mobility (LPM) before the<br>operation begins. Noncritical applications can be left running. The<br>partitions can be left running at the operating system command<br>prompt.                                                                                                    | Customer                              |
| Hot node add, hot<br>node upgrade<br>(memory), hot<br>node repair, and | For additional information on a system managed by an HMC, see<br>Mobility in the Systems management for partitions topic in<br>Managing the Hardware Management Console.                                                                                                    |                                       |
| hot GX adapter<br>repair                                               | For additional information on a system managed by an SDMC,<br>seePartition (virtual server) tasks.                                                                                                    |                                       |
|                                                                        | Verify that more than one node is present in the system. Hot node<br>upgrade (memory) cannot be done if the system has only one                                                                                                    | Customer                              |
| Hot node upgrade<br>(memory)                                           | node.                                                                                                    | Service representative must<br>verify |
| Hot node add and<br>hot node upgrade<br>(memory)                       | Obtain and apply Capacity Upgrade on Demand (CUoD)<br>activation codes prior to the operation so that the memory<br>resources are available immediately after the hot add operation.<br>For information about CUoD activation codes, see Capacity<br>Upgrade on Demand activation codes.                                                                                                    | Customer                              |
| Hot node upgrade<br>(memory)                                           | If the customer wants to dynamically add the new processors and<br>memory resources to activated partitions after the hot node add,<br>the profiles that were used to activate the partitions must have the<br>maximums for memory set to the appropriate values. When the<br>hot node add is complete, the processor and memory resources<br>can be added to the partitions using dynamic logical partitions<br>(DLPAR). For information about DLPAR, see Dynamic logical<br>partitioning. | Customer                              |

*Table 2. CEC hot-node add and hot-node repair maintenance operations checklists for model 9119-FHB (continued)*

| Operations                                                                                                    | Model 9119-FHB tasks                                                                                                    | Responsibility                                    |  |
|----------------------------------------------------------------------------------------------------|----------------------------------------------------------------------------------------------------|---------------------------------------------------|--|
| Hot node upgrade<br>(memory), hot<br>node repair, and<br>hot GX adapter<br>repair                                                   | Features and capabilities that do not support resource relocation,<br>which is required for a hot node upgrade (memory), hot node<br>repair, and GX adapter repair:<br>• Systems clustered using RIO-SAN technology. This technology<br>is used only by IBM i customers with clustered systems using<br>switchable towers and virtual OptiConnect technologies.<br>Systems clustered using InfiniBand technology. This capability<br>is typically used by high performance computing customers<br>using an InfiniBand switch.<br>• I/O Processors (IOPs) used by IBM i partitions do not support<br>node evacuation. Any IBM i partition that has an IOP assigned<br>must either have the IOP powered off, or the partition must be<br>powered off.<br>• 16 GB memory pages, also known as huge pages, do not<br>support memory relocation. Partitions with 16 GB pages must<br>be powered off to allow CEC hot-node add and hot-node repair<br>maintenance operations | Customer                                          |  |
| Hot node add and<br>concurrent GX<br>adapter add                                                                                    | System firmware enforces the node and GX adapter plugging<br>order. Only the next GX adapter slot or node position based on<br>the plugging order is available                                                                                                    | Customer<br>Service representative must<br>verify |  |
| Concurrent GX<br>adapter add                                                                                                    | Ensure that there is a GX adapter slot reservation for each GX<br>adapter that is being added. Each installed GX adapter and GX<br>adapter slot reservation consumes approximately 128 MB of<br>memory. Additional GX adapter slots can be reserved using the<br>Advanced System Management Interface (ASMI). New GX<br>adapter slot reservations take effect the next time the system is<br>powered on.                                                                                                    | Customer                                          |  |
| Hot node add and<br>concurrent GX<br>adapter add                                                                                    | When multiple hot adds are planned that include node and GX<br>adapter adds, the GX adapter(s) should be installed in the node<br>prior to the node being installed in the system.                                                                                                    | Service representative                            |  |
| Hot node add and<br>concurrent GX<br>adapter add                                                                                    | For multiple upgrades that include node or GX adapter adds, as<br>well as I/O drawer adds, the node or GX adapter add must be<br>completed first. The I/O drawer can then be added as a separate<br>concurrent I/O drawer add.                                                                                                    | Service representative                            |  |
| Hot node add, hot<br>node upgrade<br>(memory), hot<br>node repair,<br>concurrent GX<br>adapter add, and<br>hot GX adapter<br>repair | On systems with large amounts of memory, Reliable Scalable<br>Cluster Technology (RSCT) PTF 3.1.0.4 must be downloaded from<br>the Fix Central (http://www-933.ibm.com/support/fixcentral)<br>website and installed.                                                                                                    | Customer<br>Service representative must<br>verify |  |
| Hot node repair<br>and hot GX<br>adapter repair                                                                                     | Repairs must be done with the same field replaceable unit (FRU)<br>type.                                                                                                    | Service representative                            |  |
| Hot node repair<br>and hot GX<br>adapter repair                                                                                     | Hardware upgrades and downgrades are not supported during a<br>repair operation.                                                                                                    | Service representative                            |  |

*Table 2. CEC hot-node add and hot-node repair maintenance operations checklists for model 9119-FHB (continued)*

## <span id="page-21-0"></span>**Model 9117-MMB and 9179-MHB system firmware, HMC, and SDMC levels**

This information provides the minimum and recommended system firmware, Hardware Management Console (HMC) levels, and IBM Systems Director Management Console (SDMC) levels for CEC hot-node add and hot-node repair maintenance operations on 9117-MMB (IBM Power 770) and 9179-MHB (IBM Power 780) systems.

**Notes:** The following terms and abbreviations are used in the following tables.

- 1. FC is the abbreviation for feature code.
- 2. Package is a bundle of feature codes of the same type.
- 3. CEC is the central electronics complex.

*Table 3. System firmware, HMC levels, and SDMC levels for hot node add, hot memory addition or upgrade, hot GX adapter additions, and drawer additions and removals for 9117-MMB and 9179-MHB systems*

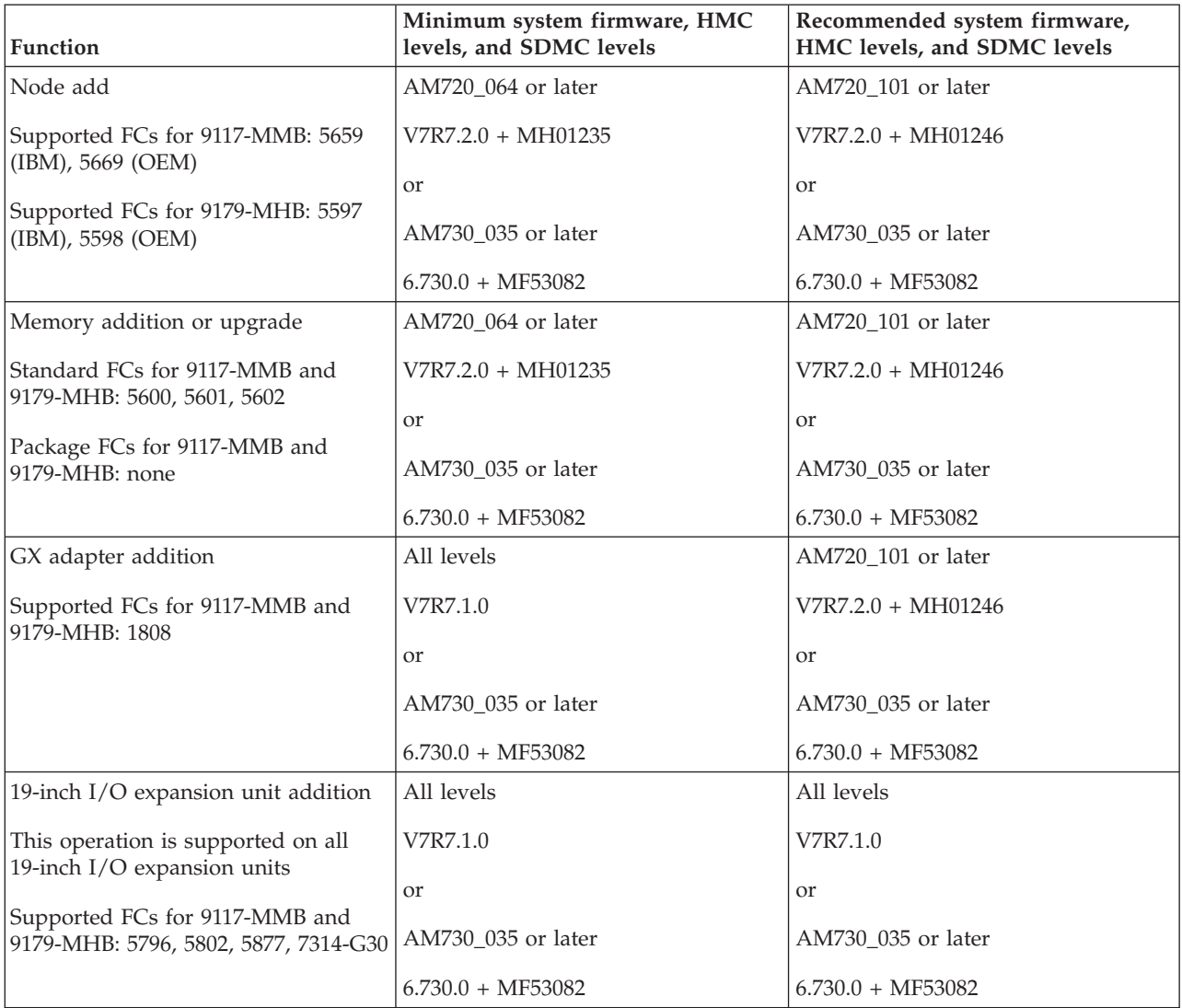

*Table 3. System firmware, HMC levels, and SDMC levels for hot node add, hot memory addition or upgrade, hot GX adapter additions, and drawer additions and removals for 9117-MMB and 9179-MHB systems (continued)*

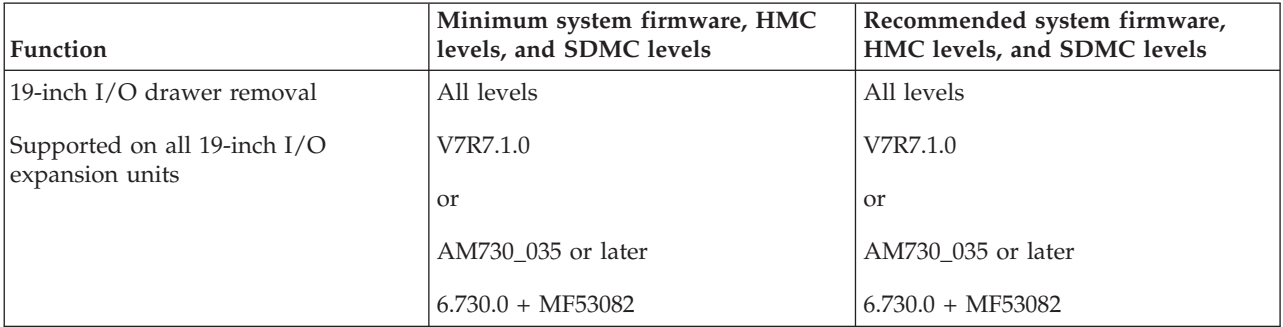

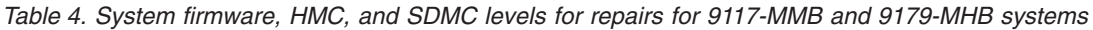

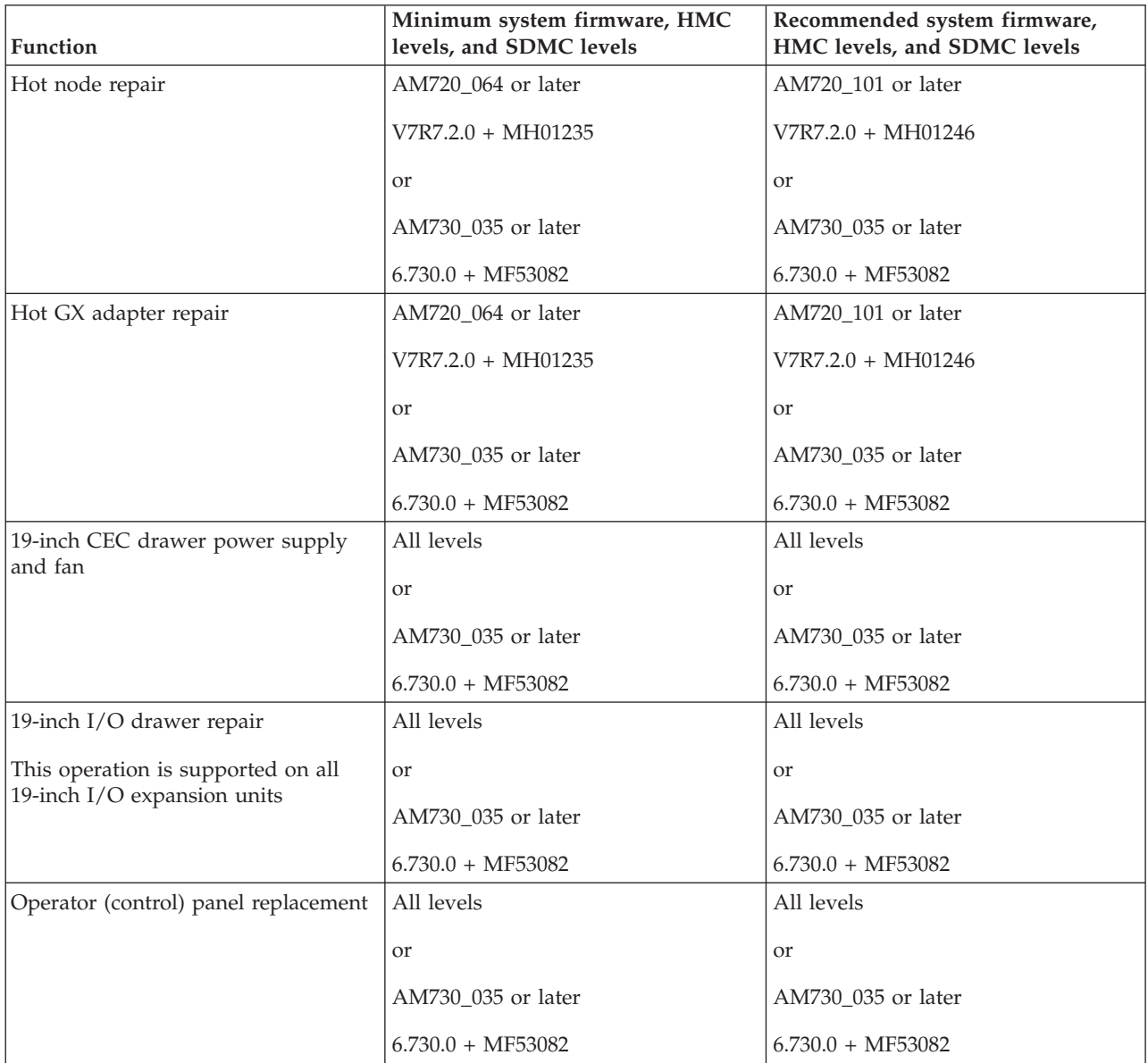

| Function                | Minimum system firmware, HMC<br>levels, and SDMC levels | Recommended system firmware,<br>HMC levels, and SDMC levels |
|-------------------------|---------------------------------------------------------|-------------------------------------------------------------|
| PCI adapter replacement | All levels                                              | All levels                                                  |
|                         | <sub>or</sub>                                           | or                                                          |
|                         | AM730 035 or later                                      | AM730 035 or later                                          |
|                         | $6.730.0 + MF53082$                                     | $6.730.0 + MF53082$                                         |

<span id="page-23-0"></span>*Table 4. System firmware, HMC, and SDMC levels for repairs for 9117-MMB and 9179-MHB systems (continued)*

## **Power 795 system firmware, HMC, and SDMC levels**

This information provides the minimum and recommended system firmware, Hardware Management Console (HMC) levels, and IBM Systems Director Management Console (SDMC) levels for CEC hot-node add and hot-node repair maintenance operations on IBM Power 795 systems.

**Notes:** The following terms and abbreviations are used in the following tables.

- 1. FC is the abbreviation for feature code.
- 2. Package is a bundle of feature codes of the same type.
- 3. CEC is the central electronics complex.
- 4. CBU, or capacity back-up, indicates that the feature code includes conditions on usage as well as hardware.

*Table 5. System firmware, HMC levels, and SDMC levels for hot node add, hot memory addition or upgrade, hot GX adapter additions, and drawer additions and removals for Power 795*

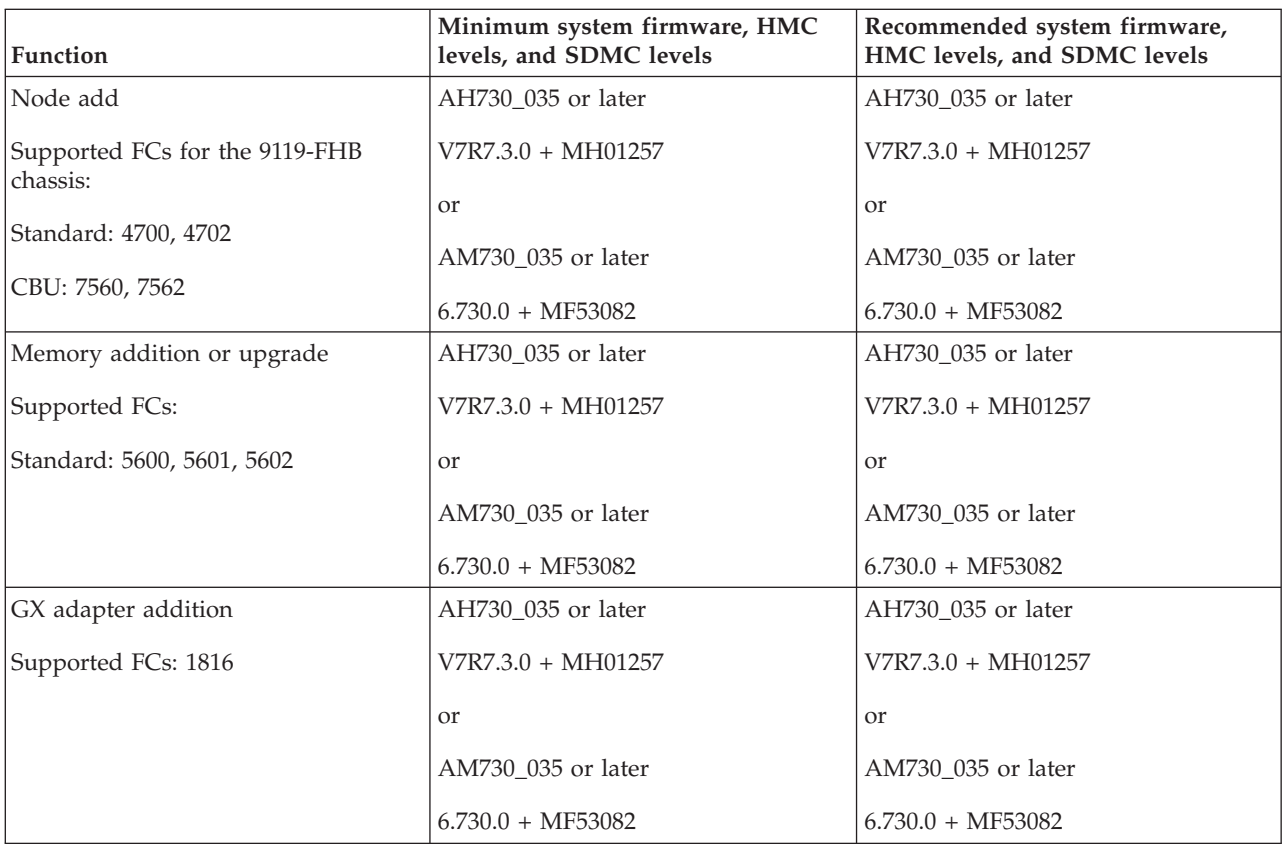

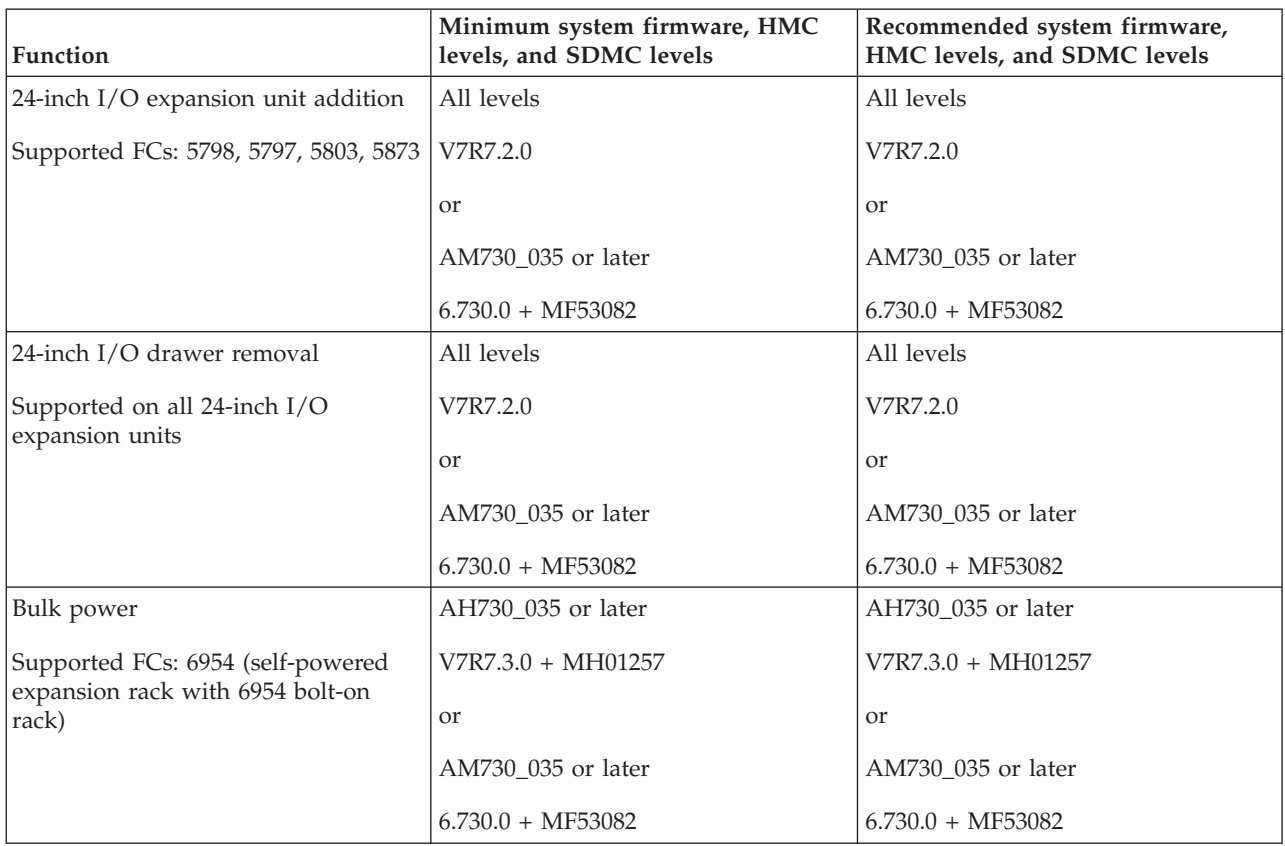

*Table 5. System firmware, HMC levels, and SDMC levels for hot node add, hot memory addition or upgrade, hot GX adapter additions, and drawer additions and removals for Power 795 (continued)*

*Table 6. System firmware, HMC, and SDMC levels for repairs for Power 795*

| Minimum system firmware, HMC<br>levels, and SDMC levels<br><b>Function</b> |                     | Recommended system firmware,<br>HMC levels, and SDMC levels |
|----------------------------------------------------------------------------|---------------------|-------------------------------------------------------------|
| Hot node repair                                                            | AH730_035 or later  | AH730_035 or later                                          |
|                                                                            | V7R7.3.0 + MH01257  | $V7R7.3.0 + MH01257$                                        |
|                                                                            | or                  | $\alpha$                                                    |
|                                                                            | AM730 035 or later  | AM730 035 or later                                          |
|                                                                            | $6.730.0 + MF53082$ | $6.730.0 + MF53082$                                         |
| Hot GX adapter repair                                                      | AH730 035 or later  | AH730 035 or later                                          |
|                                                                            | V7R7.3.0 + MH01257  | $V7R7.3.0 + MH01257$                                        |
|                                                                            | <sub>or</sub>       | <sub>or</sub>                                               |
|                                                                            | AM730_035 or later  | AM730_035 or later                                          |
|                                                                            | $6.730.0 + MF53082$ | $6.730.0 + MF53082$                                         |

| Function                                                          | Minimum system firmware, HMC<br>levels, and SDMC levels | Recommended system firmware,<br>HMC levels, and SDMC levels |
|-------------------------------------------------------------------|---------------------------------------------------------|-------------------------------------------------------------|
| System controller repair                                          | AH730_035 or later                                      | AH730_035 or later                                          |
|                                                                   | V7R7.3.0 + MH01257                                      | V7R7.3.0 + MH01257                                          |
|                                                                   | <sub>or</sub>                                           | <sub>or</sub>                                               |
|                                                                   | AM730_035 or later                                      | AM730_035 or later                                          |
|                                                                   | $6.730.0 + MF53082$                                     | $6.730.0 + MF53082$                                         |
| 24-inch I/O drawer repair                                         | All levels                                              | All levels                                                  |
| This operation is supported on all<br>24-inch I/O expansion units | or                                                      | or                                                          |
|                                                                   | AM730_035 or later                                      | AM730_035 or later                                          |
|                                                                   | $6.730.0 + MF53082$                                     | $6.730.0 + MF53082$                                         |
| <b>Bulk</b> power                                                 | AH730_035 or later                                      | AH730_035 or later                                          |
|                                                                   | V7R7.3.0 + MH01257                                      | V7R7.3.0 + MH01257                                          |
|                                                                   | <sub>or</sub>                                           | <sub>or</sub>                                               |
|                                                                   | AM730 035 or later                                      | AM730 035 or later                                          |
|                                                                   | $6.730.0 + MF53082$                                     | $6.730.0 + MF53082$                                         |
| PCI adapter replacement                                           | All levels                                              | All levels                                                  |
|                                                                   | <sub>or</sub>                                           | or                                                          |
|                                                                   | AM730_035 or later                                      | AM730_035 or later                                          |
|                                                                   | $6.730.0 + MF53082$                                     | $6.730.0 + MF53082$                                         |

<span id="page-25-0"></span>*Table 6. System firmware, HMC, and SDMC levels for repairs for Power 795 (continued)*

## <span id="page-25-1"></span>**Preparing for Hot Repair or Upgrade utility**

The Prepare for Hot Repair or Upgrade utility is a tool for the system administrator to identify the impacts to system resources in preparation for a hot node repair, hot node upgrade, or hot GX adapter repair operation. This utility provides an overview of platform conditions, partition I/O, and processor and memory resources that must be freed up for a node evacuation. (A node is a drawer in a 9117-MMB or 9179-MHB system. A node is a processor book in a 9119-FHB system.)

All resources identified by the Prepare for Hot Repair or Upgrade utility must be freed up by the system administrator prior to the start of the hot upgrade or repair procedure by the SSR.

The Prepare for Hot Repair or Upgrade utility is automatically run during every service procedure requiring the evacuation of a node. This ensures that all impacts are addressed prior to the execution of the repair or upgrade procedure.

There is no impact to existing system resources when a hot node or GX adapter add operation is performed, so running this utility is not required for those operations.

*Node evacuation* is a process that is required during a hot node repair or a memory upgrade. During the node evacuation process, the POWER Hypervisor™ is used to complete the following tasks:

v Moving the contents of the memory in the target node to the memory in the other nodes in the system.

- v Moving the programs running on dedicated processors assigned to the partitions, and the programs running on processors assigned to the shared processor pool, from the target node to other nodes on the system.
- v Locking all the I/O slots that are attached to the target node to prevent the slots from being used during the repair or upgrade.

If the system is managed by a Hardware Management Console (HMC), use this procedure.

To prepare for a Hot Repair or Upgrade procedure, complete the following steps:

- 1. In the navigation pane, select **Systems Management** → **Servers**.
- 2. In the work pane, select the server name on which the procedure will be performed.
- 3. In the tasks area, select **Serviceability** → **Hardware** → **Prepare for Hot Repair/Upgrade**.
- 4. Select the base location code that contains the field-replaceable unit (FRU) to be serviced or the GX adapter card to be replaced as shown in [Figure 1 on page 16.](#page-27-0)

<span id="page-27-0"></span>

|                                      | Prepare For Hot Repair/Upgrade - Mozilla Firefox: IB                                                              |                    |  |  |
|--------------------------------------|----------------------------------------------------------------------------------------------------|--------------------|--|--|
| ibm.com https://xxx.xxx.xxx.xxx/hmc/ |                                                                                                    |                    |  |  |
|                                      | Prepare for Hot Repair or Upgrade                                                                                 |                    |  |  |
|                                      | Prepare for Hot Repair or Upgrade provides a summary of<br>required actions to be performed in order to isolate a |                    |  |  |
|                                      | particular hardware component as part of a service<br>procedure. Select the component by location code of the     |                    |  |  |
|                                      | system to be repaired as directed by an Authorized IBM                                                            |                    |  |  |
|                                      | Service Representative.                                                                                           |                    |  |  |
|                                      | <b>Component list:</b><br><b>Select Component</b>                                                                 | <b>Description</b> |  |  |
| О                                    | 9117-MMB*10ZZZZZ                                                                                                  |                    |  |  |
| $\circ$                              | ----> Unit U78C0.001.RCH0297                                                                                      |                    |  |  |
| $\circ$                              | ----------> U78C0.001.RCH0297-P1-C2 GX Adapter Card                                                               |                    |  |  |
| $\circ$                              | ----------> U78C0.001.RCH0297-P1-C3 GX Adapter Card                                                               |                    |  |  |
| $\bullet$                            | ----> Unit U78C0.001.RCH0295                                                                                      |                    |  |  |
| $\circ$                              | ----------> U78C0.001.RCH0295-P1-C2 GX Adapter Card                                                               |                    |  |  |
| $\circ$                              | ----------> U78C0.001.RCH0295-P1-C3 GX Adapter Card                                                               |                    |  |  |
| $\circ$                              | ----> Unit U78C0.001.RCH0233                                                                                      |                    |  |  |
| $\circ$                              | ----------> U78C0.001.RCH0233-P1-C2 GX Adapter Card                                                               |                    |  |  |
| $\circ$                              | ----------> U78C0.001.RCH0233-P1-C3 GX Adapter Card                                                               |                    |  |  |
| $\circ$                              | ----> Unit U78C0.001.RCH0218                                                                                      |                    |  |  |
| $\circ$                              | ----------> U78C0.001.RCH0218-P1-C2 GX Adapter Card                                                               |                    |  |  |
| O                                    | ----------> U78C0.001.RCH0218-P1-C3 GX Adapter Card                                                               |                    |  |  |
| Cancel<br>Next                       |                                                                                                    |                    |  |  |
|                                      |                                                                                                    |                    |  |  |
| Done                                 |                                                                                                    |                    |  |  |

*Figure 1. FRU selection within Prepare For Hot Repair or Upgrade Utility*

- 5. Click **Next**.
- 6. Click **OK** when prompted to continue with the Advanced Power Control command. The Prepare for Hot Repair or Upgrade utility displays one of the following:
	- v A message indicates why a node evacuation of the selected node is not allowed.
	- v A window lists the set of actions that must be performed (prior to the CEC hot-node add and hot-node repair maintenance operation) for the node evacuation to be successful. An example of this window is shown in [Figure 2 on page 17.](#page-28-0)

<span id="page-28-0"></span>

| O)<br>Prepare For Hot Repair/Upgrade - Mozilla Firefox: IBM Edition<br>– 10 × |                                                                                                    |             |                                                                        |                                                                                                    |   |
|-------------------------------------------------------------------------------|----------------------------------------------------------------------------------------------------|-------------|------------------------------------------------------------------------|----------------------------------------------------------------------------------------------------|---|
|                                                                               | ibm.com https://xxx.xxx.xxx.xxx/hmc/content?taskId=4&refresh=7#                                                                                                    |             |                                                                        |                                                                                                    |   |
|                                                                               | Prepare for Hot Repair or Upgrade                                                                                                    |             |                                                                        |                                                                                                    |   |
|                                                                               | Prepare for Hot Repair or Upgrade                                                                                                    |             |                                                                        |                                                                                                    |   |
| System: 9117-MMB*10ZZZZZ                                                      |                                                                                                    |             |                                                                        |                                                                                                    |   |
|                                                                               | Component: U78C0.001.RCH0297                                                                                                    |             |                                                                        |                                                                                                    |   |
|                                                                               |                                                                                                    |             |                                                                        | The following messages are required actions to be performed in order to isolate the particular hardware component as part of the<br>service procedure. Review the recommendations and perform the actions required until no error conditions remain. If all error<br>conditions cannot be resolved, the system must be powered off to perform the procedure. |   |
|                                                                               |                                                                                                    |             |                                                                        | Select 'Recheck' to update the list of messages following the completion of recommended actions.                                                                                                    |   |
|                                                                               |                                                                                                    |             | Select 'Export Data' to export a copy of all messages and log details. |                                                                                                    |   |
|                                                                               |                                                                                                    |             | Select a message link for additional details and information.          |                                                                                                    |   |
| <b>Total Error Conditions:6</b>                                               |                                                                                                    |             |                                                                        |                                                                                                    |   |
| Platform (3)                                                                  | Partitions (5)                                                                                                    | Memory (1)  | Processors (1)                                                         |                                                                                                    |   |
| <b>Status</b>                                                                 | <b>Message</b>                                                                                                    |             | <b>Perform Action</b>                                                  |                                                                                                    |   |
|                                                                               | <b>WARNING</b> Unit will be taken offline                                                                                                    |             |                                                                        | No action is required.                                                                                                    |   |
| <b>ERROR</b>                                                                  | Release additional processor units by removing reserved<br>processing units from shared processors pools, dynamically<br>Insufficient available processors<br>remove processing units from active partitions, or power off<br>partition. |             |                                                                        |                                                                                                    |   |
| <b>ERROR</b>                                                                  | Use DLPAR to free up additional memory or power off the<br>Insufficient available memory<br>partition.                                                                                                    |             |                                                                        |                                                                                                    |   |
|                                                                               |                                                                                                    | Total: 0    |                                                                        |                                                                                                    |   |
| Cancel                                                                        | <b>Export Data</b><br>Recheck                                                                                                    | <b>Next</b> |                                                                        |                                                                                                    |   |
| Done                                                                          |                                                                                                    |             |                                                                        |                                                                                                    | C |

*Figure 2. Prepare for Hot Repair or Upgrade Main window*

The Prepare for Hot Repair or Upgrade window displays a summary of conditions that must be corrected before staring the node evacuation process. Use the four tabs (**Platform**, **Partitions**, **Memory**, and **Processors**) to display errors or warnings. An individual message can be selected to display additional details.

7. All error conditions must be corrected prior to the evacuation of the selected node as part of a CEC hot-node add and hot-node repair maintenance operation. Warning conditions might affect the system or partitions, but do not prevent the hot repair or upgrade from proceeding.

**Note:** The **Next** button on this utility is not active when the utility is launched outside an actual service procedure as described here. When an IBM service provider initiates a service procedure to repair or upgrade the system, the **Next** button is active.

- 8. Click **Recheck** to reevaluate the systems readiness for node evacuation without restarting the utility.
- 9. Click **Cancel** to exit the Prepare for Hot Repair or Upgrade utility.
- 10. When all error conditions are corrected, an IBM service provider can proceed with the repair or upgrade procedure.

When working with the warning and error messages shown in the Prepare for Hot Repair or Upgrade utility, resolve the Platform and Partition messages first. The impacts to the platform and partitions noted in these messages might cause partitions to be shut down for various reasons (such as I/O resources being used by the partition in the target node). Working with the warning and error messages in this order avoids the situation in which memory and processor resources are removed from partitions using DLPAR operations, only to discover that additional partitions must be shutdown prior to the node evacuation later.

**Note:** Shutting down a partition frees up memory and processor resources. If a partition must be shut down, click **Recheck** to reevaluate the memory and processor resources.

## **Common messages for Prepare for Hot Repair or Upgrade**

Some of the common error conditions and warning messages that are displayed in the Prepare for Hot Repair or Upgrade utility for node evacuation. Additional details are available for each of the error or warning message displayed by this utility to describe the condition. They can be displayed by clicking on the message.

If the error condition cannot be resolved, the node evacuation cannot continue. Contact your authorized service provider for assistance or proceed with a nonconcurrent repair, which will require the system to be powered off.

| Message type         | Common error condition or<br>information message | Description                                                                                                    |
|----------------------|--------------------------------------------------|----------------------------------------------------------------------------------------------------|
| Processor<br>message | Insufficient available processors                | This message indicates that the remaining nodes do not<br>have enough processors to support the currently active<br>logical partitions on the system. Use the Processors tab to<br>display information about this error condition, and the<br>processing resources that must be made available to<br>proceed with the node evacuation, as shown in Figure 3<br>on page 22. |
|                      |                                                  | Processing units can be made available in several ways,<br>including removing reserved processing units from<br>shared processor pools, dynamically removing processing<br>units from active partitions, and powering off partitions.<br>See Removing processor resources dynamically using the<br>Hardware Management Console.                                            |
|                      |                                                  | Following the completion of the service procedure, the<br>processing resources are not automatically returned to<br>the logical partitions. Use dynamic logical partitioning<br>(DLPAR) operations to return the processing resources to<br>the logical partitions.                                                                                                    |
| Memory<br>message    | Insufficient available memory                    | This message indicates that the remaining nodes do not<br>have enough memory to support the currently active<br>logical partitions on the system. Use the Memory tab to<br>display information about this error condition and the<br>memory resources that must be made available to<br>proceed with the node evacuation.                                                  |
|                      |                                                  | Partitions can be deactivated or DLPAR can be used to<br>decrease the memory resources used by active logical<br>partitions. See Removing memory dynamically using the<br>Hardware Management Console.                                                                                                    |
|                      |                                                  | Following the completion of the service procedure, the<br>memory resources are not automatically returned to the<br>logical partitions. Use DLPAR operations to return the<br>memory resources to the logical partitions.                                                                                                    |

*Table 7. Common error conditions and information messages*

|                       | Common error condition or                            |                                                                                                    |
|-----------------------|------------------------------------------------------|----------------------------------------------------------------------------------------------------|
| Message type          | information message                                  | Description                                                                                                    |
| Platform<br>messages  | Unit will be taken offline                           | This message is a warning message that indicates a<br>system unit or expansion unit will be varied off during<br>the service procedure. Click the message text to display<br>more details about this warning message, as shown in<br>Figure 4 on page 23.<br>Note: No specific action is required for this warning<br>message. Resources that require action or attention from<br>the system administrator, such as PCI adapters that must<br>be deconfigured, will be identified separately in error or<br>warning messages.                                                                                                    |
| Partition<br>messages | In-use I/O resource                                  | This message indicates that an I/O resource is in use by<br>an active IBM i logical partition that will be affected by<br>the node evacuation procedure. This message includes<br>information about what must be done to correct the error.<br>Click the message text to display information about the<br>resources being used, as shown in Figure 5 on page 24.                                                                                                    |
|                       |                                                      | For IBM i resources that are being used, the system does<br>not allow the targeted system node to be evacuated<br>unless all configuration descriptions that use resources in<br>the target system unit node are varied off. For more<br>information, see the Vary Configuration (VRYCFG)<br>command.                                                                                                    |
|                       | Critical disk resource attached                      | This error message that indicates that disk units that are<br>being used by an active IBM i partition is affected by the<br>service action. Click the message text to display details<br>about these disk units and logical partitions that are<br>affected, as shown in Figure 6 on page 25. The logical<br>partitions listed in the detailed information must be<br>powered before the node evacuation can proceed.                                                                                                    |
|                       | I/O resource in use by $AIX^{\circledast}$ partition | This message indicates that an I/O resource is being used<br>by an active AIX logical partition that will be affected by<br>the node evacuation procedure. An example of this<br>message on the Partition tab is shown in Figure 7 on<br>page 26. The HMC uses resource monitoring and control<br>(RMC) flows to query the logical partition about<br>resources. RMC must be active on a logical partition for<br>these queries to succeed. An error in response to this<br>query command indicates that an I/O resource must be<br>deconfigured before the node evacuation proceeds. Click<br>the message text to display information about the<br>resources being used, as shown in Figure 8 on page 27.<br>For this message, the targeted node cannot be evacuated<br>unless the resources are deconfigured. This is done by<br>using the rmdev command. If logical devices that use<br>resources in the system node cannot be deconfigured, the<br>operation must be delayed until they can be<br>deconfigured or the logical partitions that own the<br>resources must be powered off. For more information, see<br>the AIX Remove device (rmdev) command. |

*Table 7. Common error conditions and information messages (continued)*

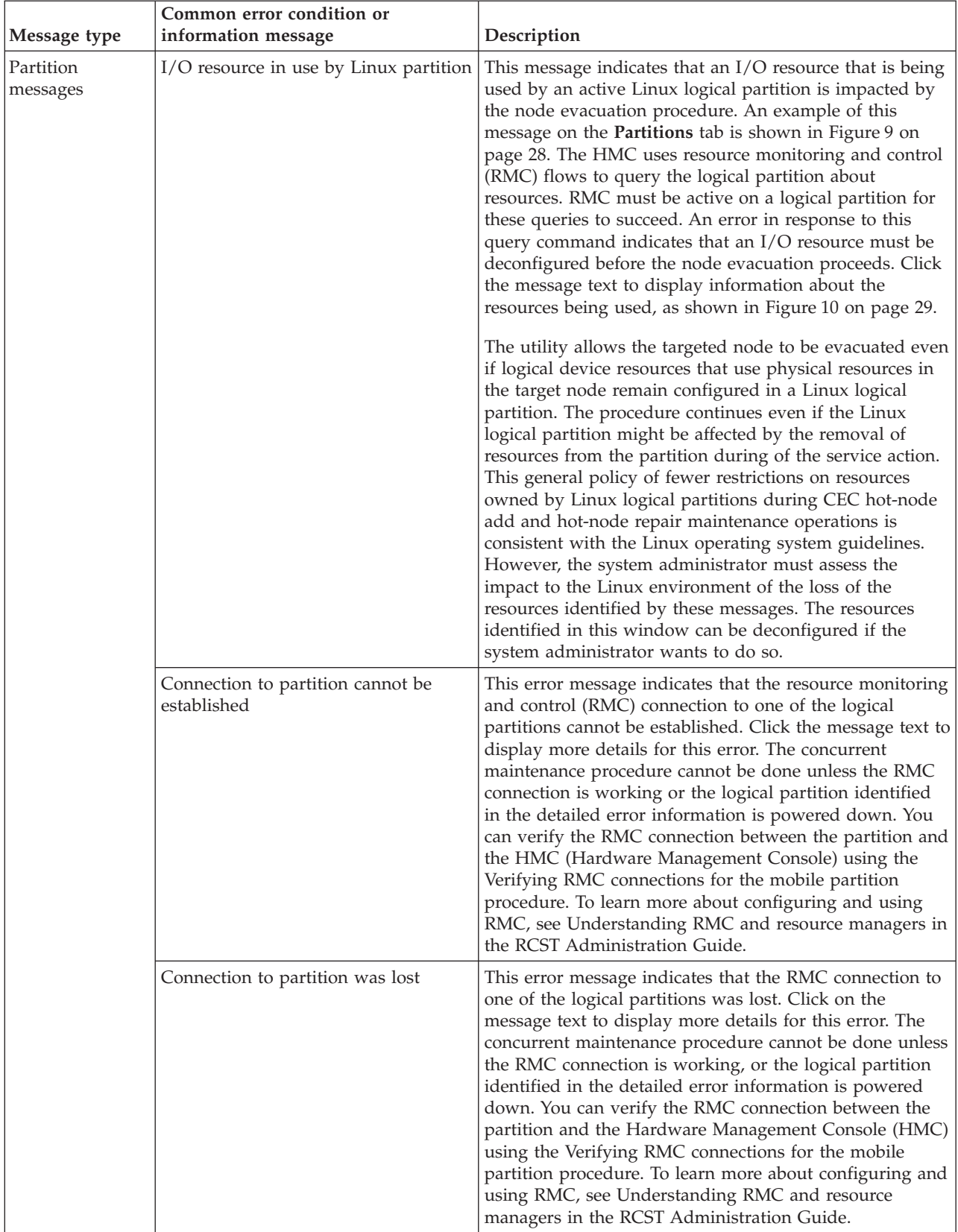

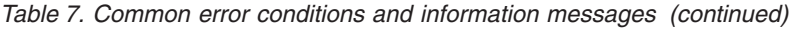

| Message type          | Common error condition or<br>information message | Description                                                                                                    |
|-----------------------|--------------------------------------------------|----------------------------------------------------------------------------------------------------|
| Partition<br>messages | Partition not node evacuation-capable            | This error message indicates that an IBM i partition is not<br>capable of supporting the node evacuation function.<br>Click on the message text to display the name of the<br>partition that does not support node evacuation. The<br>partition must be shut down or upgraded to complete<br>the procedure.<br>IBM i V5R4M5 and V6R1M0 support the node evacuation<br>process when the following enablement PTFs are<br>installed:<br>• V5R4M5 - MF45678<br>• V6R1M0 - MF45581                     |
|                       | VIO Client Impacted                              | In a virtualized environment, a VIOS (Virtualized I/O<br>Server) partition hosts the I/O resources for other<br>partitions on the system. Error messages are provided for<br>I/O resources that are impacted by the service procedure<br>that is owned by the VIOS partition. In addition, the<br>VIOS client impacted warning message indicates the<br>hosted partitions that might also be impacted. Click the<br>message text to display the names of the partitions that<br>might be impacted. |

*Table 7. Common error conditions and information messages (continued)*

<span id="page-33-0"></span>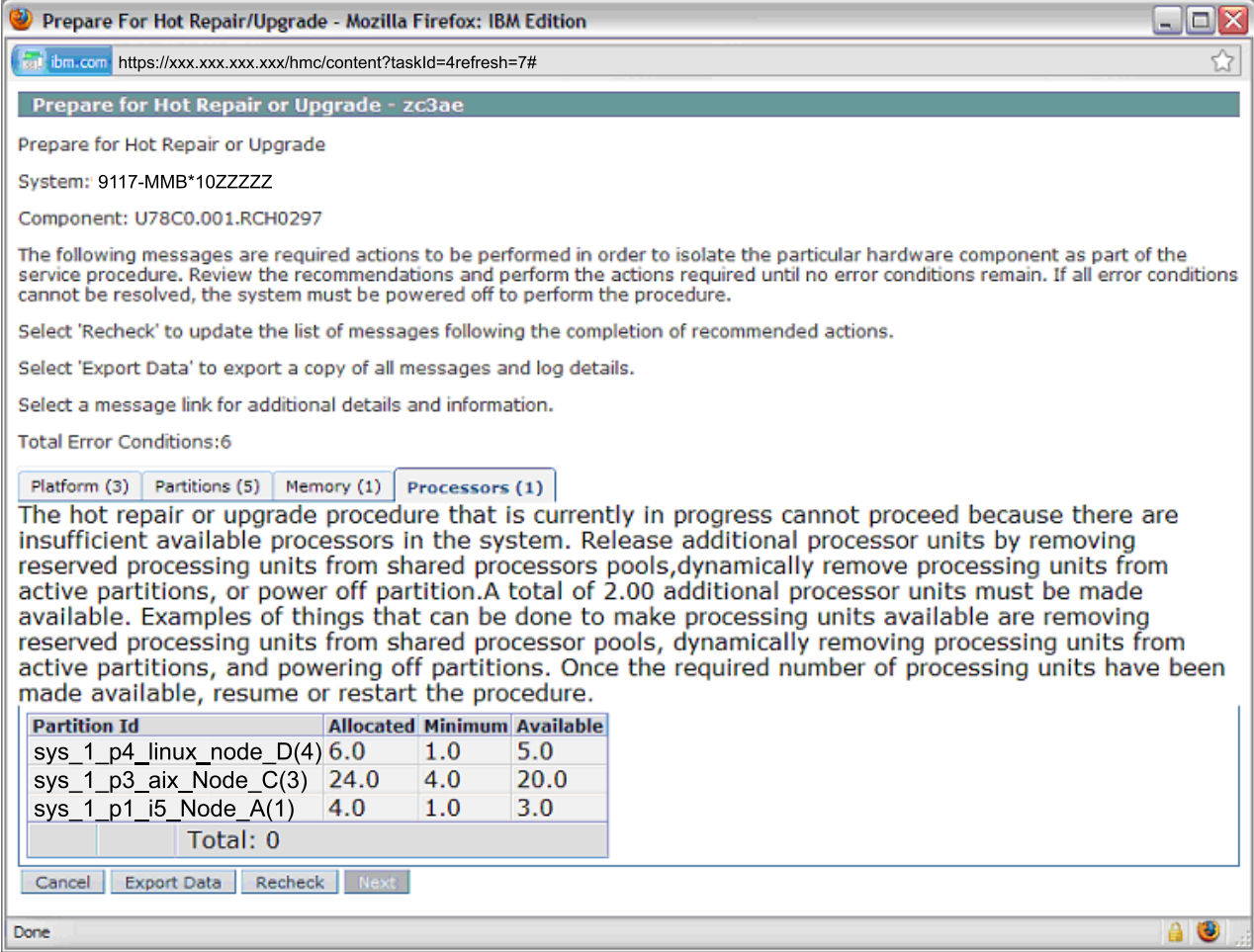

*Figure 3.* **Processors** *tab showing insufficient processors condition*

<span id="page-34-0"></span>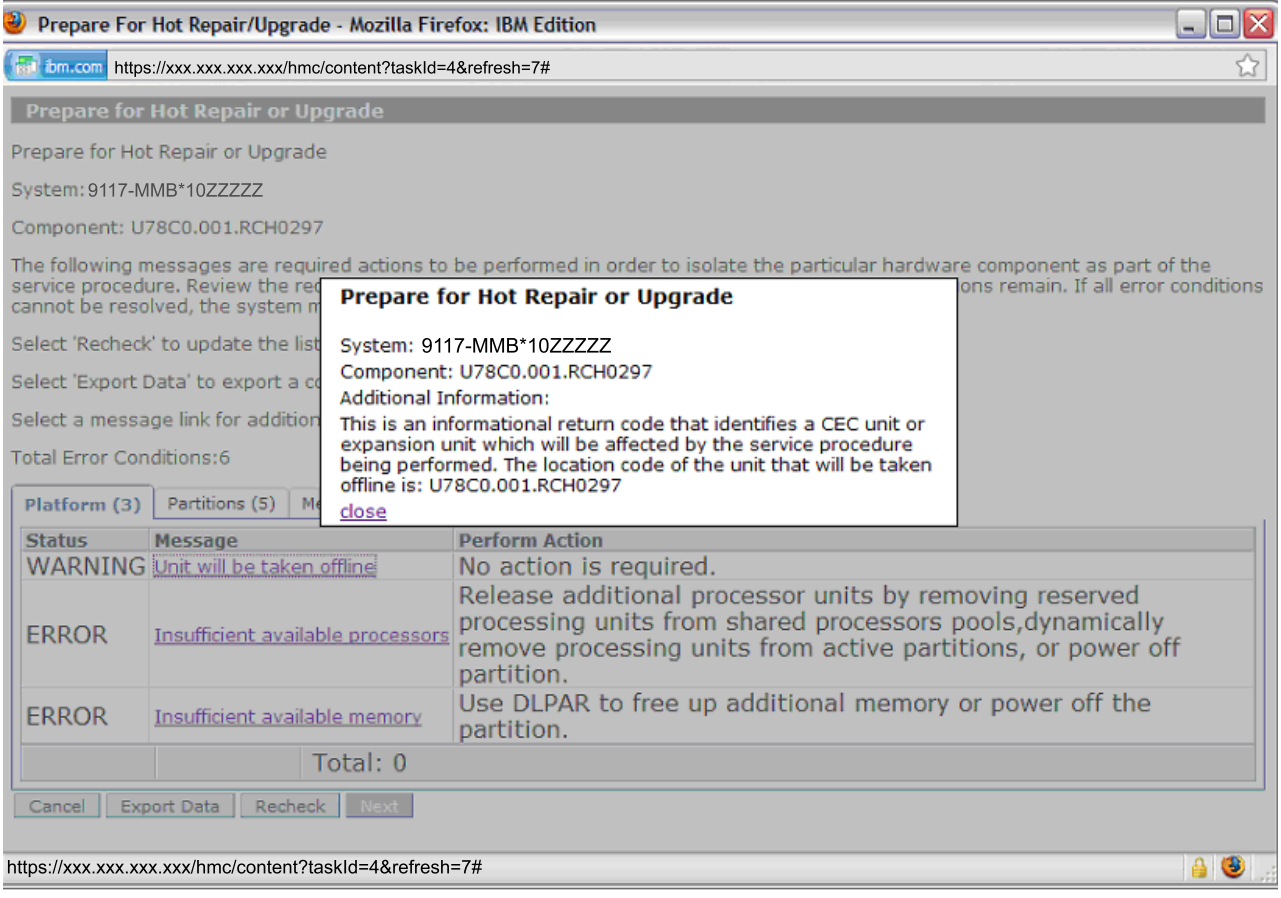

*Figure 4. Details for the Unit will be taken offline message*

<span id="page-35-0"></span>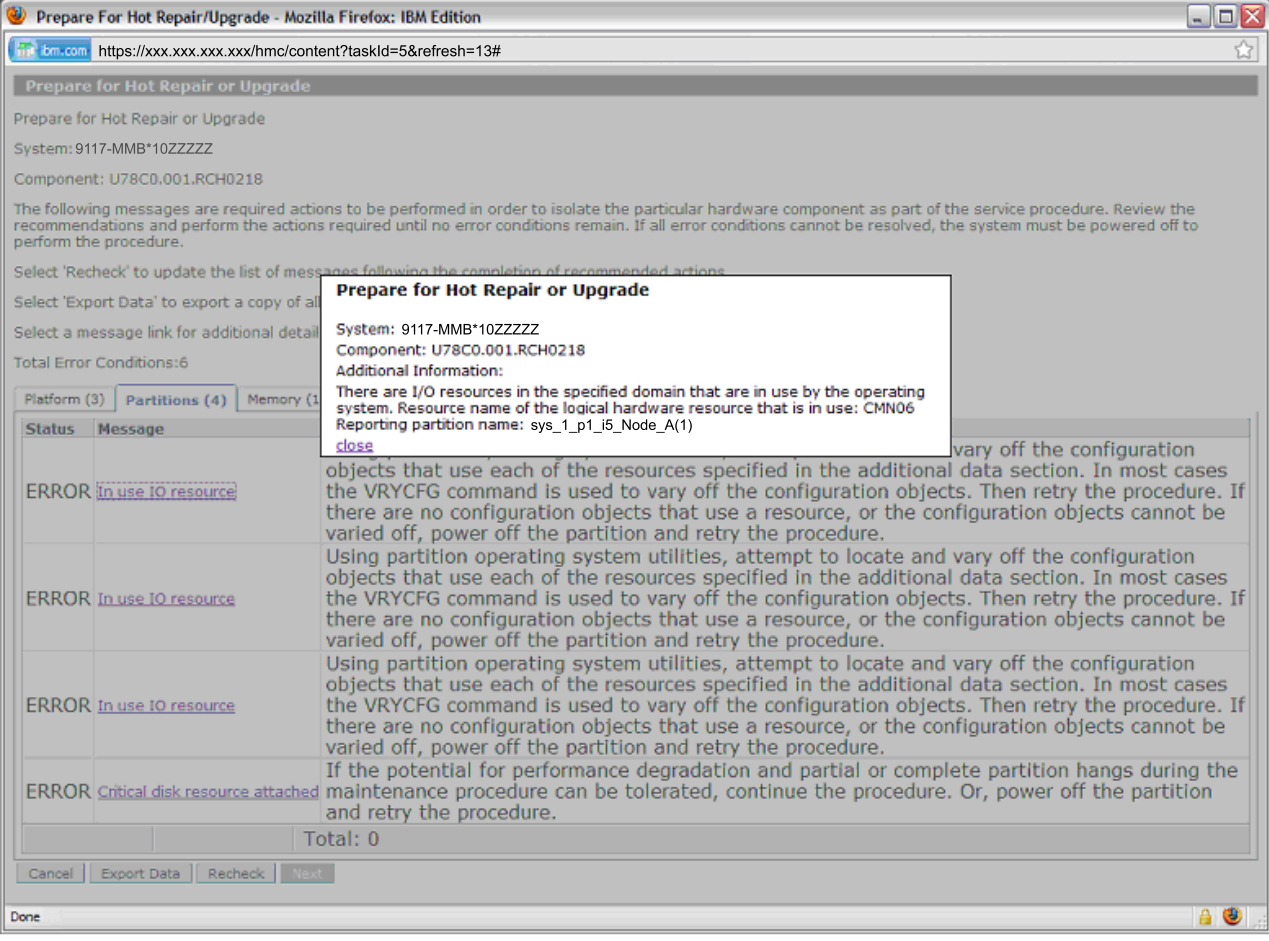

*Figure 5. Details for the IBM i In use IO resource message*

<span id="page-36-0"></span>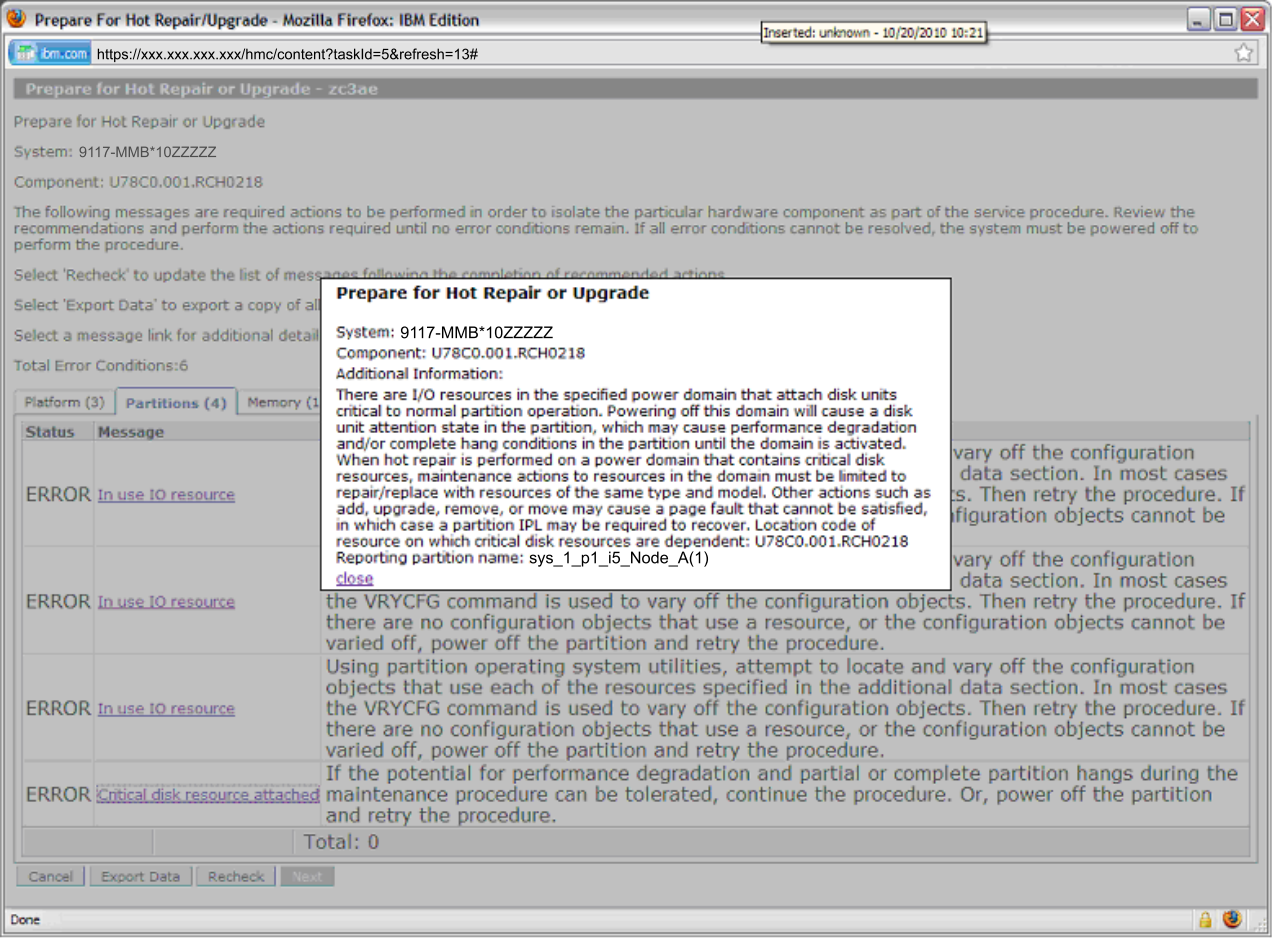

*Figure 6. Details for the Critical disk resource attached message*

<span id="page-37-0"></span>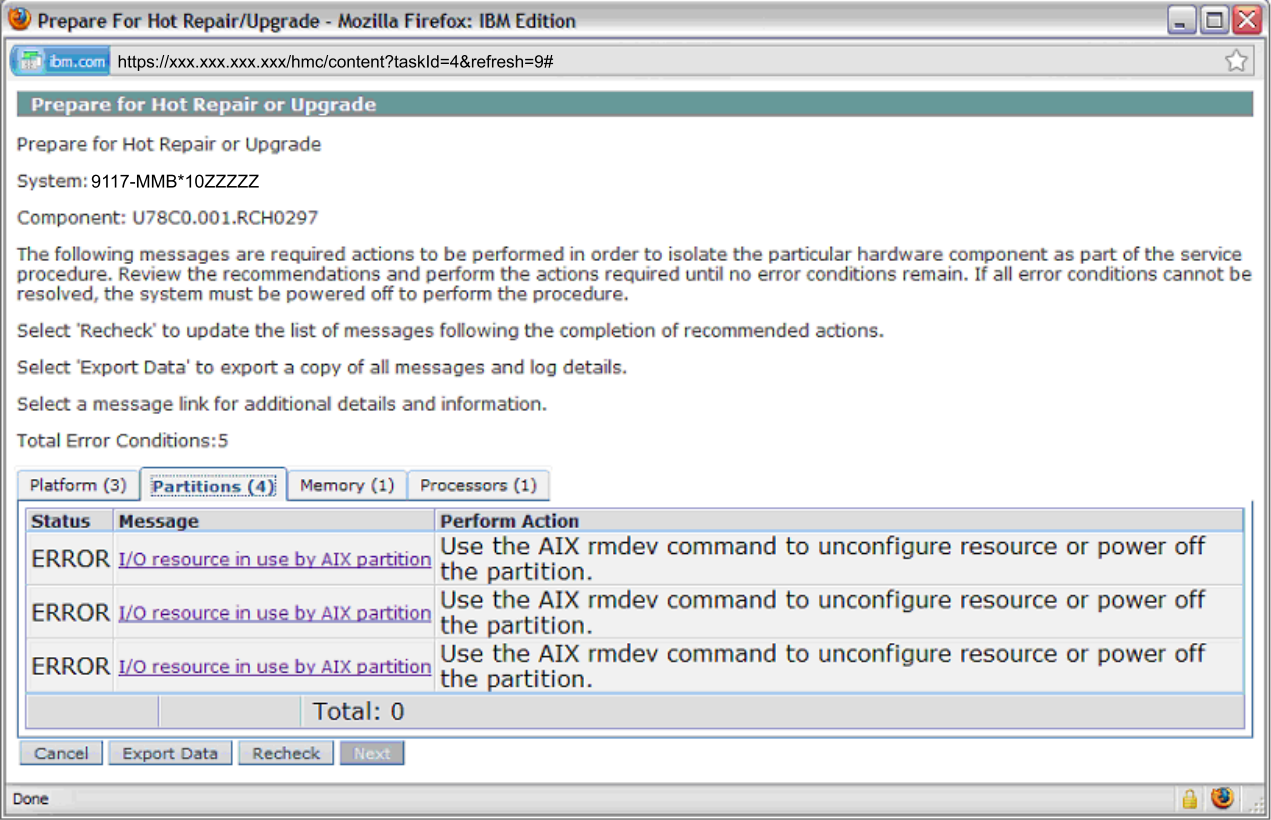

*Figure 7.* **Partitions** *tab showing error messages for AIX resources*

<span id="page-38-0"></span>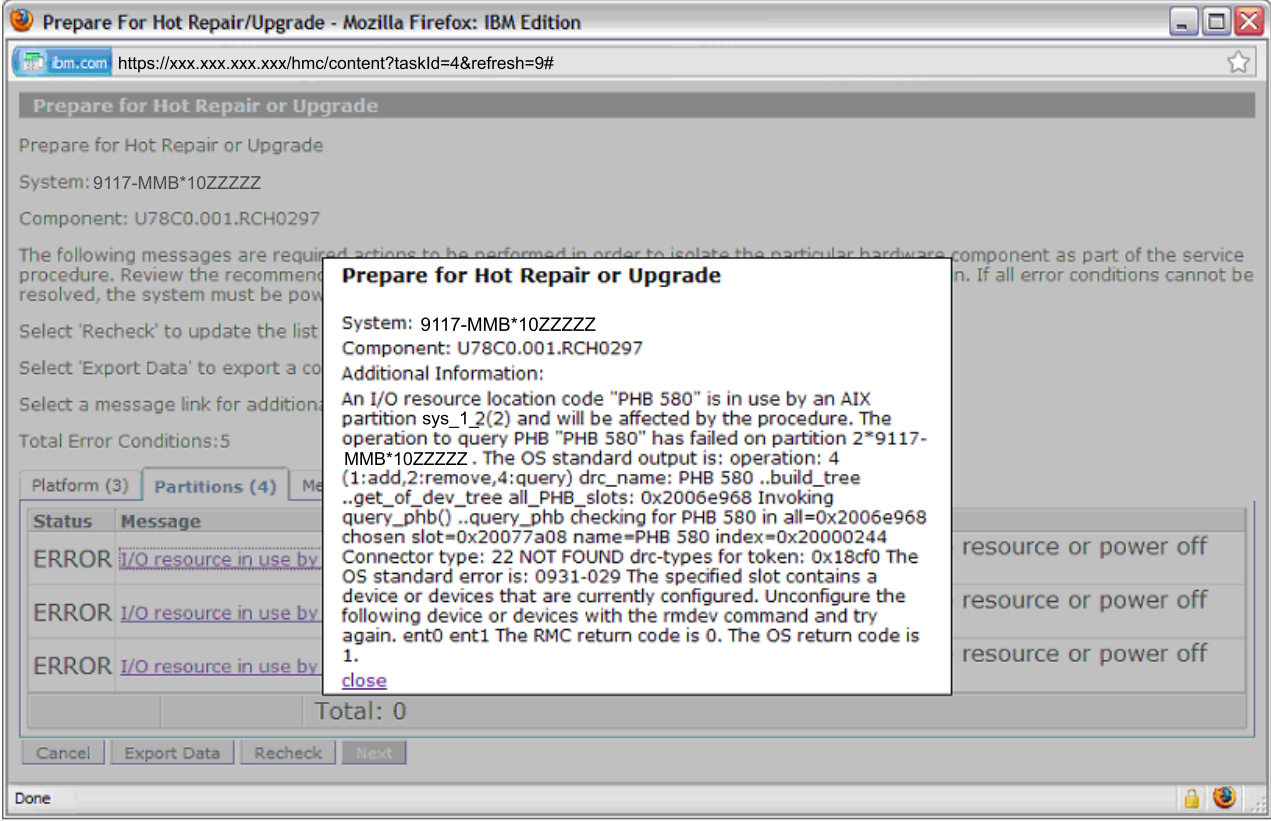

*Figure 8. Details for the I/O resource in use by AIX partition message*

<span id="page-39-0"></span>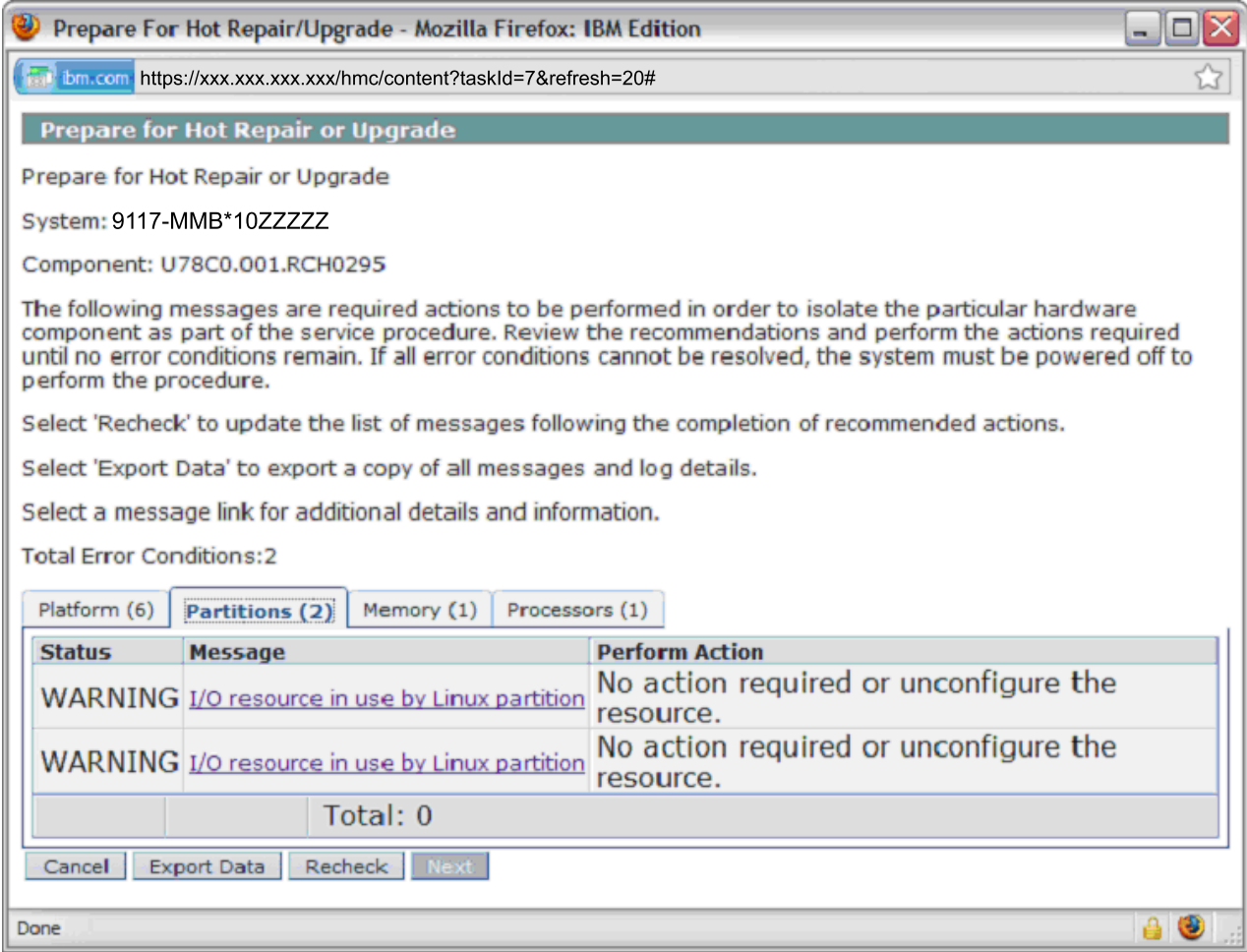

*Figure 9.* **Partitions** *tab showing error messages for Linux resources*

<span id="page-40-0"></span>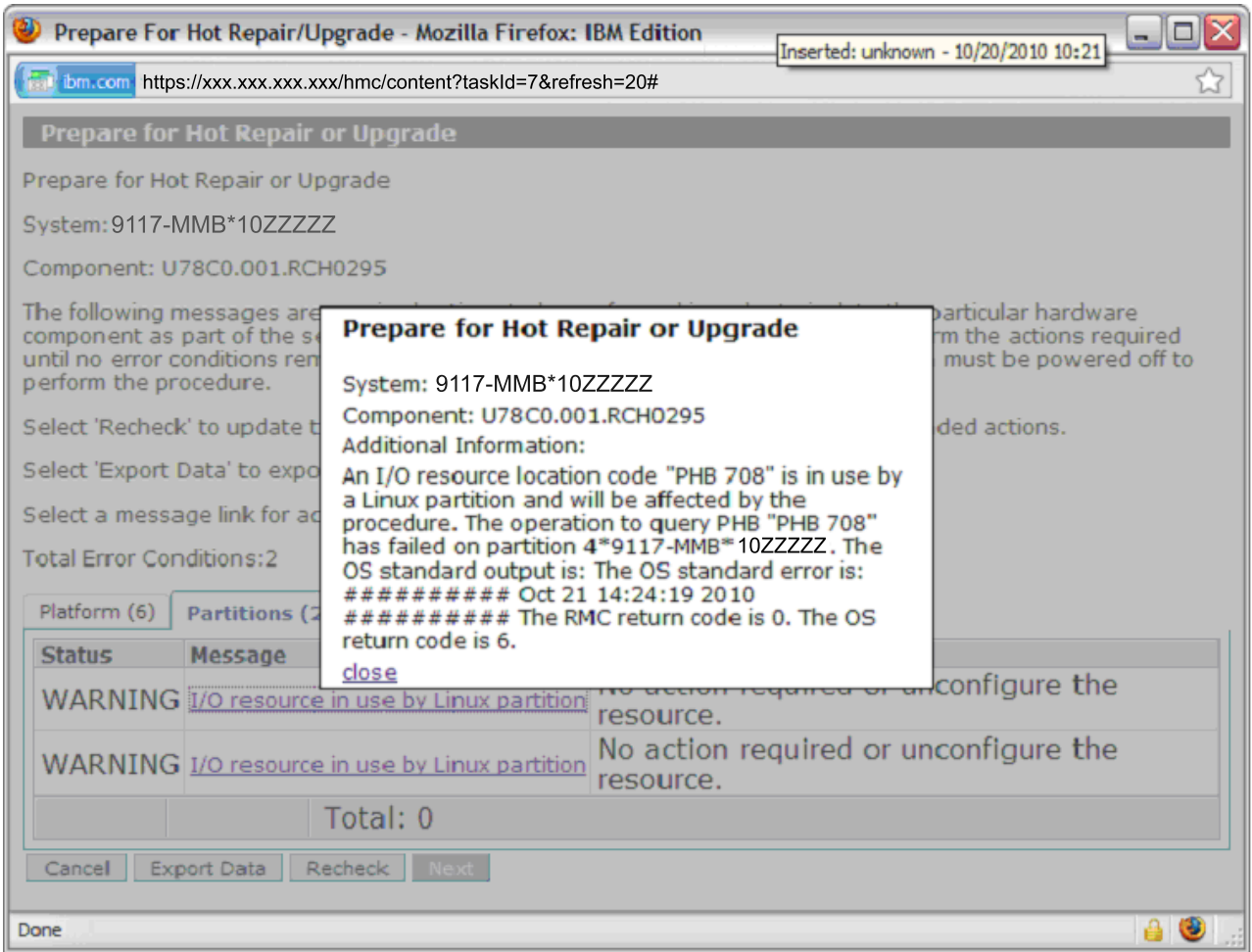

*Figure 10. Details for the I/O resource in use by Linux partition message*

## **Model 9117-MMB and 9179-MHB multi-drawer external SMP and FSP flex cabling**

Use this information to perform CEC hot-node add and hot-node repair maintenance operations on model 9117-MMB and 9179-MHB systems.

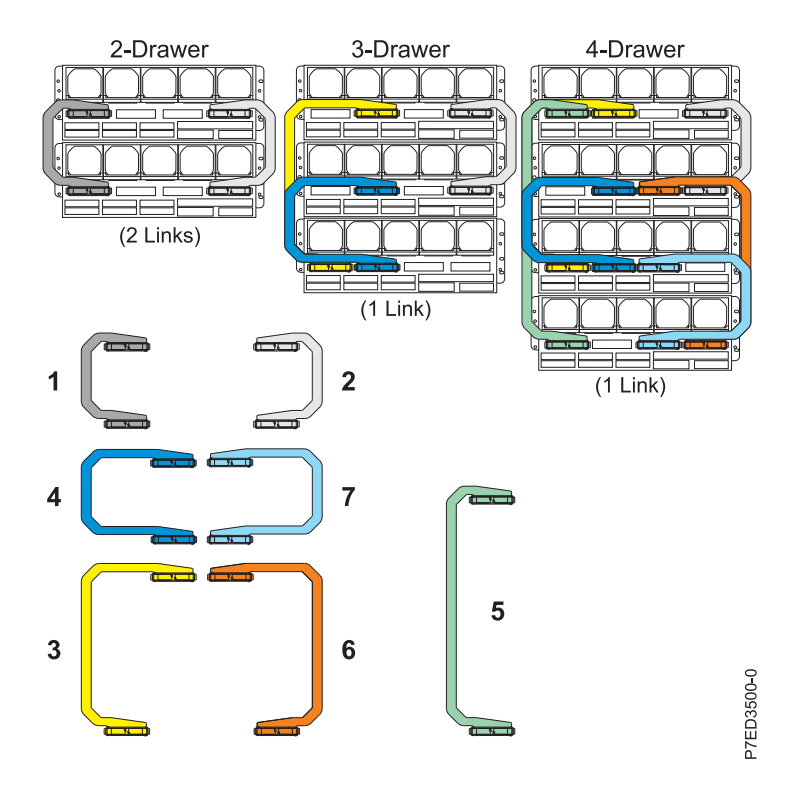

*Figure 11. Model 9117-MMB and 9179-MHB multi-drawer SMP flex cabling*

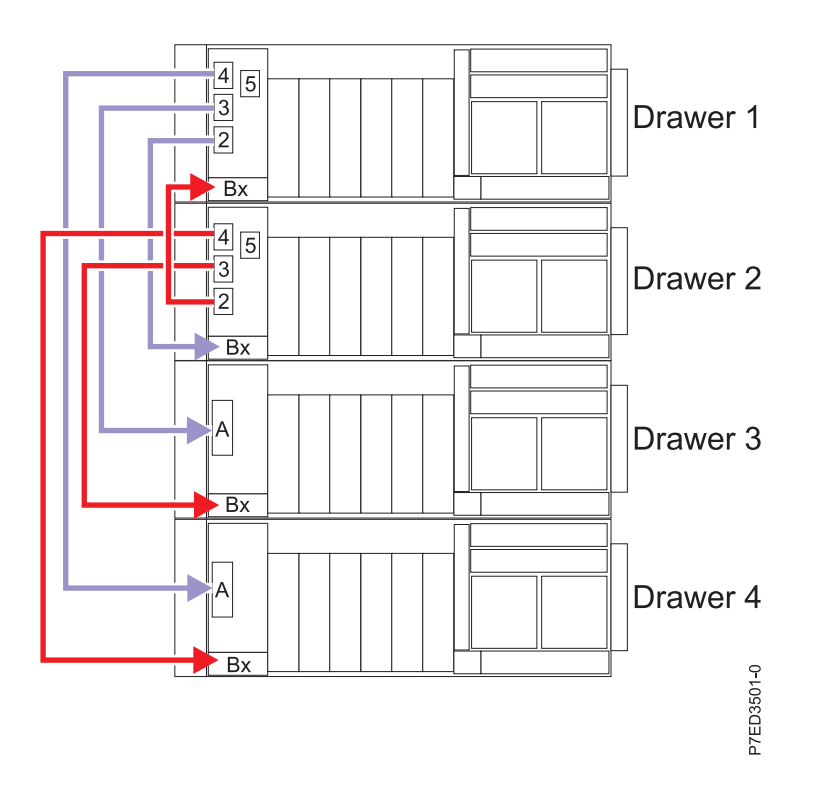

*Figure 12. Model 9117-MMB and 9179-MHB multi-drawer FSP flex cabling*

<span id="page-42-0"></span>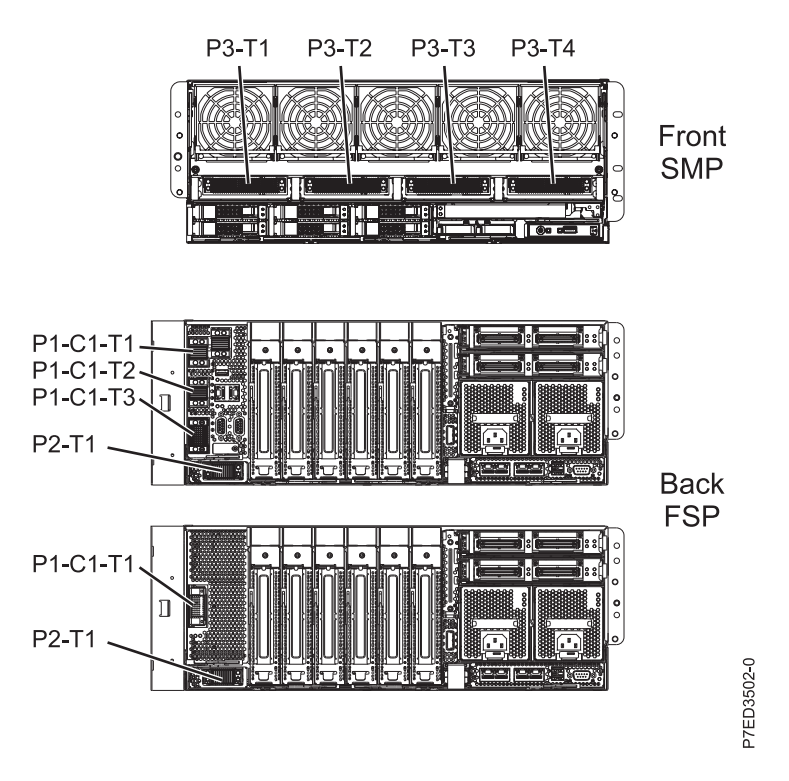

*Figure 13. Model 9117-MMB and 9179-MHB multi-drawer flex cabling connector location codes*

## **CEC hot-node add and hot-node repair maintenance on a 2-drawer system - Front**

Either drawer 1 or drawer 2 - Front CEC (central processing unit, memory, regs, and so on.) or drawer replace. Not necessary for DASD/Media or Assembly.

- 1. Remove front bezel from drawer 1
- 2. Remove front bezel from drawer 2.
- 3. Remove SMP flex assembly A
- 4. Remove SMP flex assembly B
- 5. Perform necessary maintenance operation
- 6. Reinstall SMP flex assembly A to connector P3-T1 on drawer 1 and to connector P3-T1 on drawer 2
- 7. Reinstall SMP flex assembly B to connector P3-T4 on drawer 1 and to connector P3-T4 on drawer 2
- 8. Reinstall front bezel on drawer 1
- 9. Reinstall front bezel on drawer 2

## **CEC hot-node add and hot-node repair maintenance on a 2-drawer system - Rear**

Either drawer 1 or drawer 2 - Rear FSP or drawer replace only.

- 1. Remove FSP cover from drawer 1.
- 2. Remove FSP cover from drawer 2.
- 3. Remove FSP flex assembly C.
- 4. Perform necessary maintenance operation.
- <span id="page-43-0"></span>5. Reconnect FSP flex assembly C to connectors P1-C1-T3 and P2-T1 on drawer 1 and to connectors P1-C1-T3 and P2-T1 on drawer 2.
- 6. Reinstall FSP cover from drawer 1.
- 7. Reinstall FSP cover from drawer 2.

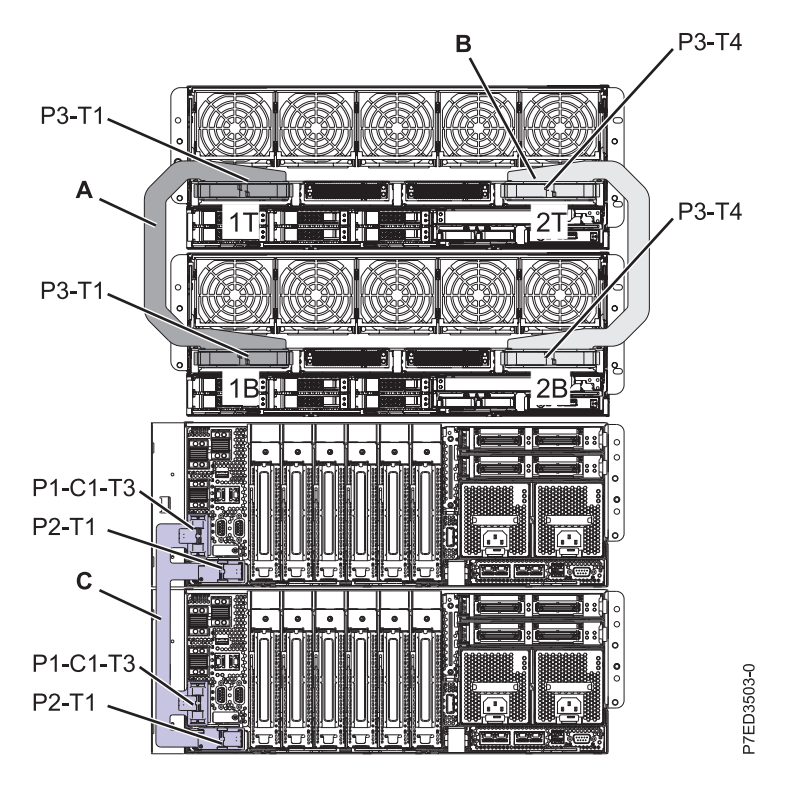

*Figure 14. Model 9117-MMB and 9179-MHB 2 drawer flex cabling*

## **CEC hot-node add and hot-node repair maintenance on a 3-drawer system - Drawer 1 front**

Drawer 1 – Front CEC (CPU, memory, regs, and so on.) or drawer replace. Not necessary for DASD/Media or Assembly.

- 1. Remove front bezel from drawer 1.
- 2. Remove front bezel from drawer 2.
- 3. Remove SMP flex assembly A.
- 4. Disconnect SMP Flex Assembly latch # 3T from Drawer 1.
- 5. Bend Flex assembly out of the way.
- 6. Perform necessary maintenance operation.
- 7. Reconnect SMP Flex Assembly latch # 3T to connector P3-T2 on Drawer 1.
- 8. Reinstall SMP Flex Assembly A to connector P3-T4 on Drawer 1 and to connector P3-T4 on Drawer 2.
- 9. Reinstall front bezel on drawer 1.
- 10. Reinstall front bezel on drawer 2.

## <span id="page-44-0"></span>**CEC hot-node add and hot-node repair maintenance on a 3-drawer system - Drawer 2 front**

Drawer 2 – Front CEC (CPU, memory, regs, and so on.) or drawer replace. Not necessary for DASD/Media or Assembly.

- 1. Remove front bezel from drawer 1.
- 2. Remove front bezel from drawer 2.
- 3. Remove front bezel from drawer 3.
- 4. Remove SMP flex assembly A.
- 5. Remove SMP flex assembly C.
- 6. Perform necessary maintenance operation.
- 7. Reinstall SMP Flex Assembly C to connector P3-T2 on Drawer 2 and to connector P3-T2 on Drawer 3
- 8. Reinstall SMP Flex Assembly A to connector P3-T4 on Drawer 1 and to connector P3-T4 on Drawer 2
- 9. Reinstall front bezel on drawer 1.
- 10. Reinstall front bezel on drawer 2.
- 11. Reinstall front bezel on drawer 3.

## **CEC hot-node add and hot-node repair maintenance on a 3-drawer system - Drawer 3 front**

Drawer 3 – Front CEC (CPU, Memory, Regs, and so on.) or drawer replace. Not necessary for DASD/Media or Assembly.

- 1. Remove front bezel from drawer 1.
- 2. Remove front bezel from drawer 2.
- 3. Remove front bezel from drawer 3.
- 4. Remove SMP flex assembly C.
- 5. Remove SMP flex assembly B.
- 6. Perform necessary maintenance operation.
- 7. Reinstall SMP Flex Assembly B to connector P3-T2 on drawer 1 and to connector P3-T1 on drawer 3.
- 8. Reinstall SMP Flex Assembly C to connector P3-T2 on drawer 2 and to connector P3-T2 on drawer 3.
- 9. Reinstall front bezel on drawer 1.
- 10. Reinstall front bezel on drawer 2.
- 11. Reinstall front bezel on drawer 3.

<span id="page-45-0"></span>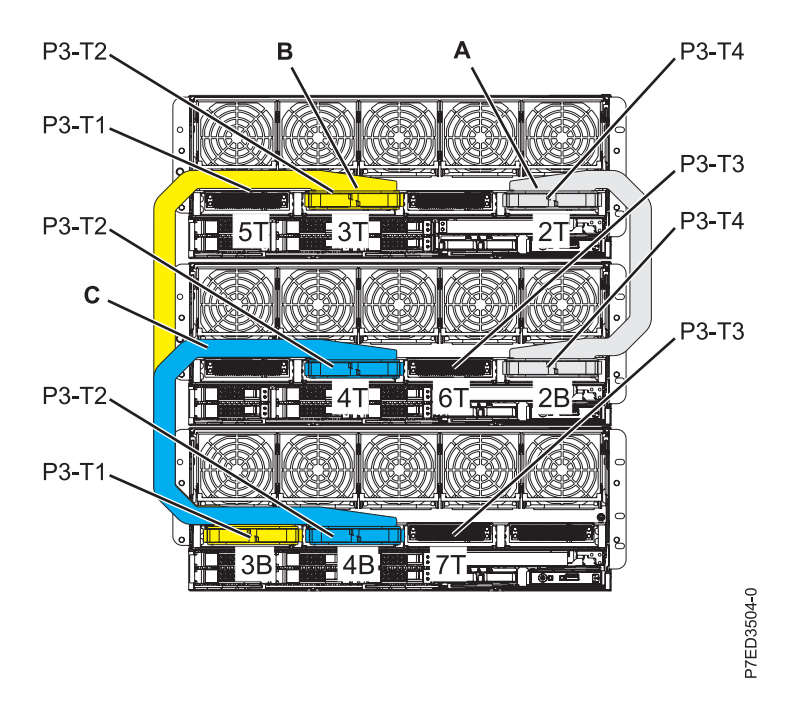

*Figure 15. Model 9117-MMB and 9179-MHB 3 drawer flex cabling - front*

## **CEC hot-node add and hot-node repair maintenance on a 3-drawer system - Drawer 1 rear**

Drawer 1 – Rear FSP or drawer replace only.

- 1. Remove FSP cover from drawer 1.
- 2. Remove FSP cover from drawer 2.
- 3. Disconnect B drawer flex connector P1-C1-T2 from drawer 1.
- 4. Disconnect A drawer flex connectors P1-C1-T3 and P2-T1 from drawer 1.
- 5. Bend flex assembly out of the way.
- 6. Perform necessary maintenance operation.
- 7. Reconnect A drawer flex connectors P1-C1-T3 and P2-T1 to drawer 1.
- 8. Reconnect B drawer flex connector P1-C1-T2 to drawer 1.
- 9. Reinstall FSP cover on drawer 1.
- 10. Reinstall FSP cover on drawer 2.

## **CEC hot-node add and hot-node repair maintenance on a 3-drawer system - Drawer 2 rear**

Drawer 2 – Rear FSP or drawer replace only.

- 1. Remove FSP cover from drawer 1.
- 2. Remove FSP cover from drawer 2.
- 3. Remove FSP cover from drawer 3.
- 4. Disconnect B drawer flex connector P1-C1-T2 from drawer 2.
- <span id="page-46-0"></span>5. Disconnect A drawer flex connectors P1-C1-T3 and P2-T1 from drawer 2.
- 6. Bend the three connectors out of the way.
- 7. Perform necessary maintenance operation.
- 8. Reconnect A drawer flex connectors P1-C1-T3 and P2-T1 to drawer 2.
- 9. Reconnect B drawer flex connector P1-C1-T2 to drawer 2.
- 10. Reinstall FSP cover on drawer 1.
- 11. Reinstall FSP cover on drawer 2.
- 12. Reinstall FSP cover on drawer 3.

## **CEC hot-node add and hot-node repair maintenance on a 3-drawer system - Drawer 3 rear**

Drawer 3 – Rear FSP or drawer replace only.

- 1. Remove FSP cover from drawer 2.
- 2. Remove FSP cover from drawer 3.
- 3. Disconnect B drawer flex connectors P1-C1-T1 and P2-T1 from drawer 3.
- 4. Bend the B drawer flex out of the way.
- 5. Perform necessary maintenance operation.
- 6. Reconnect B drawer flex connectors P1-C1-T1 and P2-T1 to drawer 3.
- 7. Reinstall FSP cover on drawer 2.
- 8. Reinstall FSP cover on drawer 3.

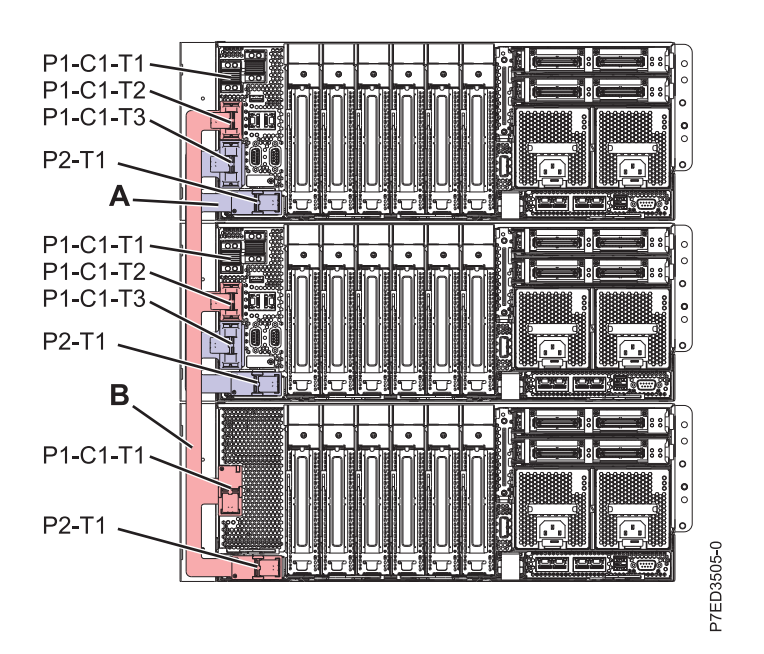

*Figure 16. Model 9117-MMB and 9179-MHB 3 drawer flex cabling - rear*

## <span id="page-47-0"></span>**CEC hot-node add and hot-node repair maintenance on a 4-drawer system - Drawer 1 front**

Drawer 1 – Front CEC (CPU, memory, regs, and so on.) or drawer replace. Not necessary for DASD/Media or Assembly.

- 1. Remove front bezel from drawer 1.
- 2. Remove front bezel from drawer 2.
- 3. Remove front bezel from drawer 3.
- 4. Remove front bezel from drawer 4.
- 5. Remove SMP flex assembly D.
- 6. Disconnect SMP flex assembly latch # 3T from drawer 1.
- 7. Disconnect SMP flex assembly latch # 2T from drawer 1.
- 8. Bend both flex assemblies out of the way.
- 9. Perform necessary maintenance operation.
- 10. Reconnect SMP flex assembly latch # 2T to connector P3-T4 on drawer 1.
- 11. Reconnect SMP flex assembly latch # 3T to connector P3-T2 on drawer 1.
- 12. Reinstall SMP flex assembly D to connector P3-T1 on drawer 1 and to connector P3-T1 on drawer 4.
- 13. Reinstall front bezel on drawer 1.
- 14. Reinstall front bezel on drawer 2.
- 15. Reinstall front bezel on drawer 3.
- 16. Reinstall front bezel on drawer 4.

## **CEC hot-node add and hot-node repair maintenance on a 4-drawer system - Drawer 2 front**

Drawer 2 – Front CEC (CPU, memory, regs, and so on.) or drawer replace. Not necessary for DASD/Media or Assembly.

- 1. Remove front bezel from drawer 1.
- 2. Remove front bezel from drawer 2.
- 3. Remove front bezel from drawer 3.
- 4. Remove SMP flex assembly C.
- 5. Disconnect SMP flex assembly latch # 6T from Drawer 2.
- 6. Remove SMP flex assembly A.
- 7. Bend flex assembly E out of the way
- 8. Perform necessary maintenance operation.
- 9. Reinstall flex assembly A to connector P3-T4 on drawer 1 and to connector P3-T4 on drawer 2.
- 10. Reconnect SMP flex assembly latch # 6T to connector P3-T3 on drawer 2.
- 11. Reinstall flex assembly C to connector P3-T2 on drawer 2 and to connector P3-T2 on drawer 3.
- 12. Reinstall front bezel on drawer 1.
- 13. Reinstall front bezel on drawer 2.
- 14. Reinstall front bezel on drawer 3.

## <span id="page-48-0"></span>**CEC hot-node add and hot-node repair maintenance on a 4-drawer system - Drawer 3 front**

Drawer 3 – Front CEC (CPU, memory, regs, and so on.) or drawer replace. Not necessary for DASD/Media or Assembly.

- 1. Remove front bezel from drawer 2.
- 2. Remove front bezel from drawer 3.
- 3. Remove front bezel from drawer 4.
- 4. Remove SMP flex assembly C.
- 5. Remove SMP flex assembly F.
- 6. Disconnect SMP flex assembly latch # 3B from Drawer 3.
- 7. Bend flex assembly B out of the way.
- 8. Perform necessary maintenance operation.
- 9. Reconnect SMP flex assembly latch # 3B to connector P3-T1 on drawer 3.
- 10. Reinstall flex assembly F to connector P3-T3 on drawer 3 and to connector P3-T3 on drawer 4.
- 11. Reinstall flex assembly C to connector P3-T2 on drawer 2 and to connector P3-T2 on drawer 3.
- 12. Reinstall front bezel on drawer 2.
- 13. Reinstall front bezel on drawer 3.
- 14. Reinstall front bezel on drawer 4.

## **CEC hot-node add and hot-node repair maintenance on a 4-drawer system - Drawer 4 front**

Drawer 4 – Front CEC (CPU, memory, regs, and so on.) or drawer replace. Not necessary for DASD/Media or Assembly.

- 1. Remove front bezel from drawer 1.
- 2. Remove front bezel from drawer 2.
- 3. Remove front bezel from drawer 3.
- 4. Remove front bezel from drawer 4.
- 5. Remove SMP flex assembly D.
- 6. Remove SMP flex assembly F.
- 7. Remove SMP flex assembly E.
- 8. Perform necessary maintenance operation.
- 9. Reinstall SMP flex assembly E to connector P3-T3 on drawer 2 and to connector P3-T4 on drawer 4.
- 10. Reinstall SMP flex assembly F to connector P3-T3 on drawer 3 and to connector P3-T3 on drawer 4.
- 11. Reinstall SMP flex assembly D to connector P3-T1 on drawer 1 and to connector P3-T1 on drawer 4.
- 12. Reinstall front bezel on drawer 1.
- 13. Reinstall front bezel on drawer 2.
- 14. Reinstall front bezel on drawer 3.
- 15. Reinstall front bezel on drawer 4.

<span id="page-49-0"></span>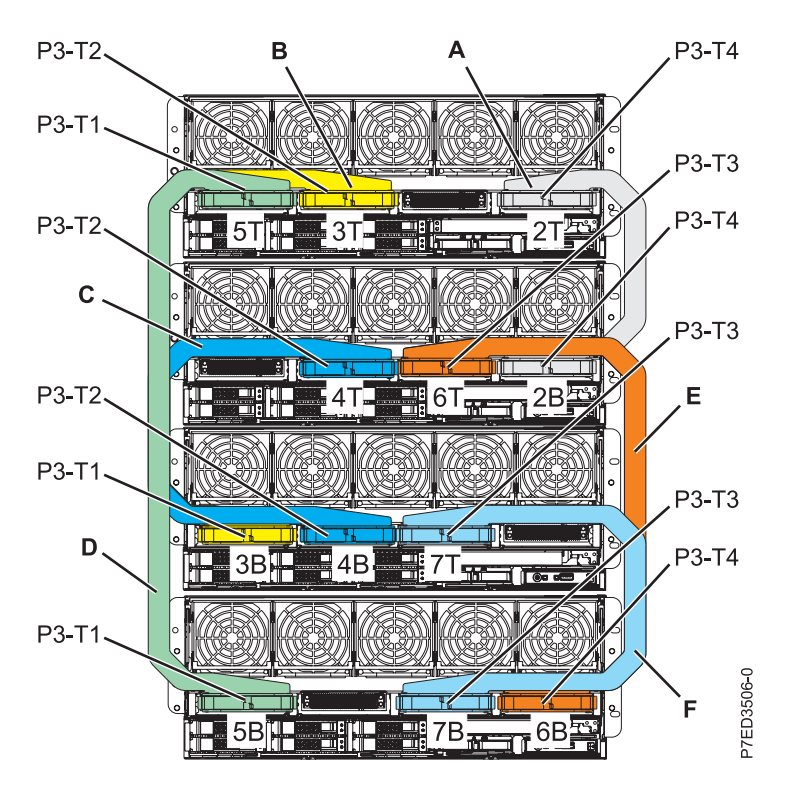

*Figure 17. Model 9117-MMB and 9179-MHB 4 drawer flex cabling - front*

## **CEC hot-node add and hot-node repair maintenance on a 4-drawer system - Drawer 1 rear**

Drawer 1 – Rear FSP or drawer replace only.

- 1. Remove FSP cover from drawer 1.
- 2. Remove FSP cover from drawer 2.
- 3. Disconnect C drawer flex connector P1-C1-T1 from drawer 1.
- 4. Disconnect B drawer flex connector P1-C1-T2 from drawer 1.
- 5. Disconnect A drawer flex connectors P1-C1-T3 and P2-T1 from drawer 1.
- 6. Bend all three flex assemblies out of the way.
- 7. Perform necessary maintenance operation.
- 8. Reconnect A drawer flex connectors P1-C1-T3 and P2-T1 to drawer 1.
- 9. Reconnect B drawer flex connector P1-C1-T2 to drawer 1.
- 10. Reconnect C drawer flex connector P1-C1-T1 to drawer 1.
- 11. Reinstall FSP cover on drawer 1.
- 12. Reinstall FSP cover on drawer 2.

## **CEC hot-node add and hot-node repair maintenance on a 4-drawer system - Drawer 2 rear**

Drawer 2 – Rear FSP or drawer replace only.

- 1. Remove FSP cover from drawer 1.
- 2. Remove FSP cover from drawer 2.
- <span id="page-50-0"></span>3. Remove FSP cover from drawer 3.
- 4. Disconnect C drawer flex connector P1-C1-T1 from drawer 2.
- 5. Disconnect B drawer flex connector P1-C1-T2 from drawer 2.
- 6. Disconnect A drawer flex connectors P1-C1-T3 and P2-T1 from drawer 2.
- 7. Bend the four connectors out of the way.
- 8. Perform necessary maintenance operation.
- 9. Reconnect A drawer flex connectors P1-C1-T3 and P2-T1 to drawer 2.
- 10. Reconnect B drawer flex connector P1-C1-T2 to drawer 2.
- 11. Reconnect C drawer flex connector P1-C1-T1 to drawer 2.
- 12. Reinstall FSP cover on drawer 1.
- 13. Reinstall FSP cover on drawer 2.
- 14. Reinstall FSP cover on drawer 3.

## **CEC hot-node add and hot-node repair maintenance on a 4-drawer system - Drawer 3 rear**

Drawer 3 – Rear FSP or drawer replace only.

- 1. Remove FSP cover from drawer 2.
- 2. Remove FSP cover from drawer 3.
- 3. Remove FSP cover from drawer 4.
- 4. Disconnect B drawer flex connectors P1-C1-T1 and P2-T1 from drawer 3.
- 5. Bend the B drawer flex out of the way.
- 6. Perform necessary maintenance operation.
- 7. Reconnect B drawer flex connectors P1-C1-T1 and P2-T1 to drawer 3.
- 8. Reinstall FSP cover on drawer 2.
- 9. Reinstall FSP cover on drawer 3.
- 10. Reinstall FSP cover on drawer 4.

## **CEC hot-node add and hot-node repair maintenance on a 4-drawer system - Drawer 4 rear**

Drawer 4 – Rear FSP or drawer replace only.

- 1. Remove FSP cover from drawer 3.
- 2. Remove FSP cover from drawer 4.
- 3. Disconnect C drawer flex connectors P1-C1-T1 and P2-T1 from drawer 4.
- 4. Bend the C drawer flex out of the way.
- 5. Perform necessary maintenance operation.
- 6. Reconnect C drawer flex connectors P1-C1-T1 and P2-T1 to drawer 4.
- 7. Reinstall FSP cover on drawer 3.
- 8. Reinstall FSP cover on drawer 4.

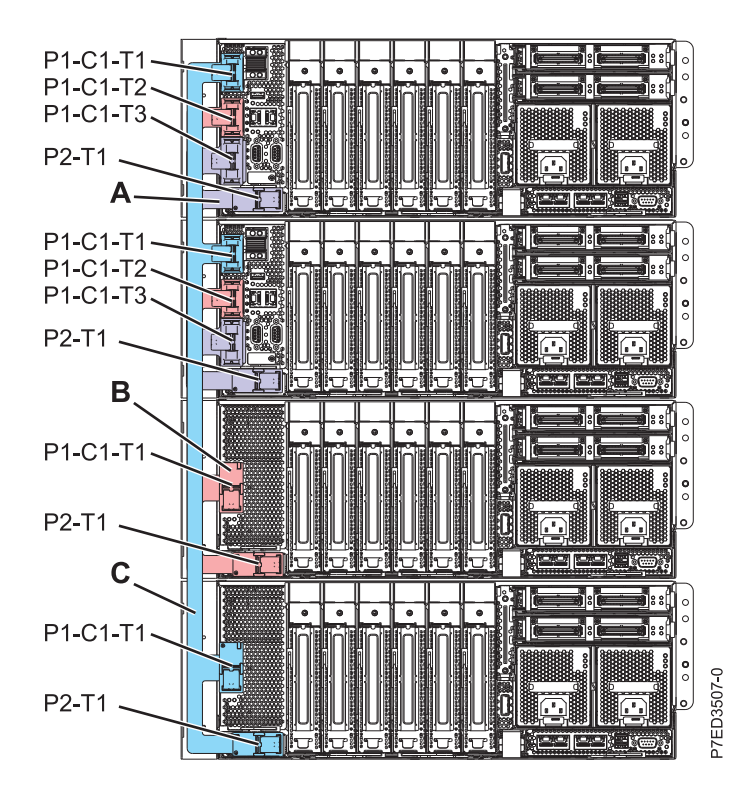

*Figure 18. Model 9117-MMB and 9179-MHB 4 drawer flex cabling - rear*

## <span id="page-52-0"></span>**Notices**

This information was developed for products and services offered in the U.S.A.

The manufacturer may not offer the products, services, or features discussed in this document in other countries. Consult the manufacturer's representative for information on the products and services currently available in your area. Any reference to the manufacturer's product, program, or service is not intended to state or imply that only that product, program, or service may be used. Any functionally equivalent product, program, or service that does not infringe any intellectual property right of the manufacturer may be used instead. However, it is the user's responsibility to evaluate and verify the operation of any product, program, or service.

The manufacturer may have patents or pending patent applications covering subject matter described in this document. The furnishing of this document does not grant you any license to these patents. You can send license inquiries, in writing, to the manufacturer.

**The following paragraph does not apply to the United Kingdom or any other country where such provisions are inconsistent with local law:** THIS INFORMATION IS PROVIDED "AS IS" WITHOUT WARRANTY OF ANY KIND, EITHER EXPRESS OR IMPLIED, INCLUDING, BUT NOT LIMITED TO, THE IMPLIED WARRANTIES OF NON-INFRINGEMENT, MERCHANTABILITY OR FITNESS FOR A PARTICULAR PURPOSE. Some states do not allow disclaimer of express or implied warranties in certain transactions, therefore, this statement may not apply to you.

This information could include technical inaccuracies or typographical errors. Changes are periodically made to the information herein; these changes will be incorporated in new editions of the publication. The manufacturer may make improvements and/or changes in the product(s) and/or the program(s) described in this publication at any time without notice.

Any references in this information to websites not owned by the manufacturer are provided for convenience only and do not in any manner serve as an endorsement of those websites. The materials at those websites are not part of the materials for this product and use of those websites is at your own risk.

The manufacturer may use or distribute any of the information you supply in any way it believes appropriate without incurring any obligation to you.

Any performance data contained herein was determined in a controlled environment. Therefore, the results obtained in other operating environments may vary significantly. Some measurements may have been made on development-level systems and there is no guarantee that these measurements will be the same on generally available systems. Furthermore, some measurements may have been estimated through extrapolation. Actual results may vary. Users of this document should verify the applicable data for their specific environment.

Information concerning products not produced by this manufacturer was obtained from the suppliers of those products, their published announcements or other publicly available sources. This manufacturer has not tested those products and cannot confirm the accuracy of performance, compatibility or any other claims related to products not produced by this manufacturer. Questions on the capabilities of products not produced by this manufacturer should be addressed to the suppliers of those products.

All statements regarding the manufacturer's future direction or intent are subject to change or withdrawal without notice, and represent goals and objectives only.

The manufacturer's prices shown are the manufacturer's suggested retail prices, are current and are subject to change without notice. Dealer prices may vary.

<span id="page-53-0"></span>This information is for planning purposes only. The information herein is subject to change before the products described become available.

This information contains examples of data and reports used in daily business operations. To illustrate them as completely as possible, the examples include the names of individuals, companies, brands, and products. All of these names are fictitious and any similarity to the names and addresses used by an actual business enterprise is entirely coincidental.

If you are viewing this information in softcopy, the photographs and color illustrations may not appear.

The drawings and specifications contained herein shall not be reproduced in whole or in part without the written permission of the manufacturer.

The manufacturer has prepared this information for use with the specific machines indicated. The manufacturer makes no representations that it is suitable for any other purpose.

The manufacturer's computer systems contain mechanisms designed to reduce the possibility of undetected data corruption or loss. This risk, however, cannot be eliminated. Users who experience unplanned outages, system failures, power fluctuations or outages, or component failures must verify the accuracy of operations performed and data saved or transmitted by the system at or near the time of the outage or failure. In addition, users must establish procedures to ensure that there is independent data verification before relying on such data in sensitive or critical operations. Users should periodically check the manufacturer's support websites for updated information and fixes applicable to the system and related software.

#### **Ethernet connection usage restriction**

This product is not intended to be connected directly or indirectly by any means whatsoever to interfaces of public telecommunications networks.

## **Trademarks**

IBM, the IBM logo, and ibm.com are trademarks or registered trademarks of International Business Machines Corp., registered in many jurisdictions worldwide. Other product and service names might be trademarks of IBM or other companies. A current list of IBM trademarks is available on the Web at [Copyright and trademark information](http://www.ibm.com/legal/copytrade.shtml) at www.ibm.com/legal/copytrade.shtml.

INFINIBAND, InfiniBand Trade Association, and the INFINIBAND design marks are trademarks and/or service marks of the INFINIBAND Trade Association.

Linux is a registered trademark of Linus Torvalds in the United States, other countries, or both.

Other product and service names might be trademarks of IBM or other companies.

## **Electronic emission notices**

When attaching a monitor to the equipment, you must use the designated monitor cable and any interference suppression devices supplied with the monitor.

## **Class A Notices**

The following Class A statements apply to the IBM servers that contain the  $POWER<sup>6</sup>$  processor and its features unless designated as electromagnetic compatibility (EMC) Class B in the feature information.

## **Federal Communications Commission (FCC) statement**

**Note:** This equipment has been tested and found to comply with the limits for a Class A digital device, pursuant to Part 15 of the FCC Rules. These limits are designed to provide reasonable protection against harmful interference when the equipment is operated in a commercial environment. This equipment generates, uses, and can radiate radio frequency energy and, if not installed and used in accordance with the instruction manual, may cause harmful interference to radio communications. Operation of this equipment in a residential area is likely to cause harmful interference, in which case the user will be required to correct the interference at his own expense.

Properly shielded and grounded cables and connectors must be used in order to meet FCC emission limits. IBM is not responsible for any radio or television interference caused by using other than recommended cables and connectors or by unauthorized changes or modifications to this equipment. Unauthorized changes or modifications could void the user's authority to operate the equipment.

This device complies with Part 15 of the FCC rules. Operation is subject to the following two conditions: (1) this device may not cause harmful interference, and (2) this device must accept any interference received, including interference that may cause undesired operation.

#### **Industry Canada Compliance Statement**

This Class A digital apparatus complies with Canadian ICES-003.

#### **Avis de conformité à la réglementation d'Industrie Canada**

Cet appareil numérique de la classe A est conforme à la norme NMB-003 du Canada.

#### **European Community Compliance Statement**

This product is in conformity with the protection requirements of EU Council Directive 2004/108/EC on the approximation of the laws of the Member States relating to electromagnetic compatibility. IBM cannot accept responsibility for any failure to satisfy the protection requirements resulting from a non-recommended modification of the product, including the fitting of non-IBM option cards.

This product has been tested and found to comply with the limits for Class A Information Technology Equipment according to European Standard EN 55022. The limits for Class A equipment were derived for commercial and industrial environments to provide reasonable protection against interference with licensed communication equipment.

European Community contact: IBM Deutschland GmbH Technical Regulations, Department M456 IBM-Allee 1, 71139 Ehningen, Germany Tele: +49 7032 15-2937 email: tjahn@de.ibm.com

**Warning:** This is a Class A product. In a domestic environment, this product may cause radio interference, in which case the user may be required to take adequate measures.

## **VCCI Statement - Japan**

#### この装置は、クラスA情報技術装置です。この装置を家庭環境で使用すると電波妨害 を引き起こすことがあります。この場合には使用者が適切な対策を講ずるよう要求され  $VCCI - A$ ることがあります。

The following is a summary of the VCCI Japanese statement in the box above:

This is a Class A product based on the standard of the VCCI Council. If this equipment is used in a domestic environment, radio interference may occur, in which case, the user may be required to take corrective actions.

#### **Japanese Electronics and Information Technology Industries Association (JEITA) Confirmed Harmonics Guideline (products less than or equal to 20 A per phase)**

高調波ガイドライン適合品

**Japanese Electronics and Information Technology Industries Association (JEITA) Confirmed Harmonics Guideline with Modifications (products greater than 20 A per phase)**

高調波ガイドライン準用品

**Electromagnetic Interference (EMI) Statement - People's Republic of China**

曺 眠 此为 A 级产品,在生活环境中, 该产品可能会造成无线电干扰。 在这种情况下,可能需要用户对其 干扰采取切实可行的措施。

Declaration: This is a Class A product. In a domestic environment this product may cause radio interference in which case the user may need to perform practical action.

## **Electromagnetic Interference (EMI) Statement - Taiwan**

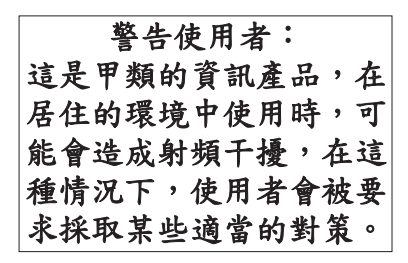

The following is a summary of the EMI Taiwan statement above.

Warning: This is a Class A product. In a domestic environment this product may cause radio interference in which case the user will be required to take adequate measures.

**IBM Taiwan Contact Information:**

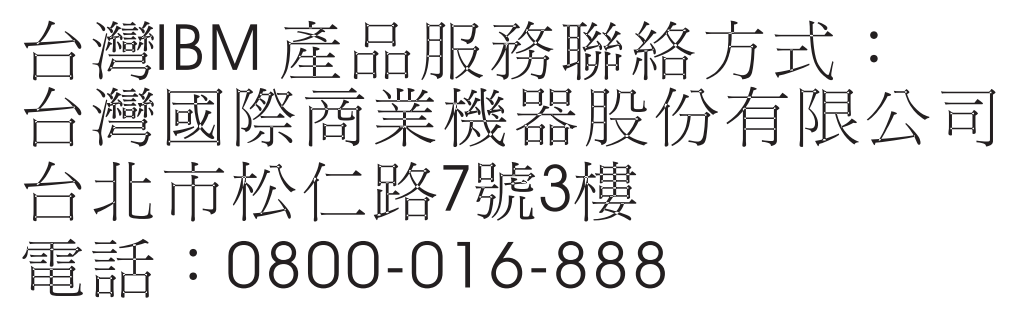

**Electromagnetic Interference (EMI) Statement - Korea**

# 이 기기는 업무용(A급)으로 전자파적합기기로 서 판매자 또는 사용자는 이 점을 주의하시기 바라며, 가정외의 지역에서 사용하는 것을 목 적으로 합니다.

#### **Germany Compliance Statement**

**Deutschsprachiger EU Hinweis: Hinweis für Geräte der Klasse A EU-Richtlinie zur Elektromagnetischen Verträglichkeit**

Dieses Produkt entspricht den Schutzanforderungen der EU-Richtlinie 2004/108/EG zur Angleichung der Rechtsvorschriften über die elektromagnetische Verträglichkeit in den EU-Mitgliedsstaaten und hält die Grenzwerte der EN 55022 Klasse A ein.

Um dieses sicherzustellen, sind die Geräte wie in den Handbüchern beschrieben zu installieren und zu betreiben. Des Weiteren dürfen auch nur von der IBM empfohlene Kabel angeschlossen werden. IBM übernimmt keine Verantwortung für die Einhaltung der Schutzanforderungen, wenn das Produkt ohne Zustimmung von IBM verändert bzw. wenn Erweiterungskomponenten von Fremdherstellern ohne Empfehlung von IBM gesteckt/eingebaut werden.

<span id="page-57-0"></span>EN 55022 Klasse A Geräte müssen mit folgendem Warnhinweis versehen werden: "Warnung: Dieses ist eine Einrichtung der Klasse A. Diese Einrichtung kann im Wohnbereich Funk-Störungen verursachen; in diesem Fall kann vom Betreiber verlangt werden, angemessene Maßnahmen zu ergreifen und dafür aufzukommen."

#### **Deutschland: Einhaltung des Gesetzes über die elektromagnetische Verträglichkeit von Geräten**

Dieses Produkt entspricht dem "Gesetz über die elektromagnetische Verträglichkeit von Geräten (EMVG)". Dies ist die Umsetzung der EU-Richtlinie 2004/108/EG in der Bundesrepublik Deutschland.

#### **Zulassungsbescheinigung laut dem Deutschen Gesetz über die elektromagnetische Verträglichkeit von Geräten (EMVG) (bzw. der EMC EG Richtlinie 2004/108/EG) für Geräte der Klasse A**

Dieses Gerät ist berechtigt, in Übereinstimmung mit dem Deutschen EMVG das EG-Konformitätszeichen - CE - zu führen.

Verantwortlich für die Einhaltung der EMV Vorschriften ist der Hersteller: International Business Machines Corp. New Orchard Road Armonk, New York 10504 Tel: 914-499-1900

Der verantwortliche Ansprechpartner des Herstellers in der EU ist: IBM Deutschland GmbH Technical Regulations, Abteilung M456 IBM-Allee 1, 71139 Ehningen, Germany Tel: +49 7032 15-2937 email: tjahn@de.ibm.com

Generelle Informationen:

**Das Gerät erfüllt die Schutzanforderungen nach EN 55024 und EN 55022 Klasse A**.

## **Electromagnetic Interference (EMI) Statement - Russia**

ВНИМАНИЕ! Настоящее изделие относится к классу А. В жилых помещениях оно может создавать радиопомехи, для снижения которых необходимы дополнительные меры

## **Class B Notices**

The following Class B statements apply to features designated as electromagnetic compatibility (EMC) Class B in the feature installation information.

## **Federal Communications Commission (FCC) statement**

This equipment has been tested and found to comply with the limits for a Class B digital device, pursuant to Part 15 of the FCC Rules. These limits are designed to provide reasonable protection against harmful interference in a residential installation.

This equipment generates, uses, and can radiate radio frequency energy and, if not installed and used in accordance with the instructions, may cause harmful interference to radio communications. However, there is no guarantee that interference will not occur in a particular installation.

If this equipment does cause harmful interference to radio or television reception, which can be determined by turning the equipment off and on, the user is encouraged to try to correct the interference by one or more of the following measures:

- Reorient or relocate the receiving antenna.
- v Increase the separation between the equipment and receiver.
- v Connect the equipment into an outlet on a circuit different from that to which the receiver is connected.
- v Consult an IBM-authorized dealer or service representative for help.

Properly shielded and grounded cables and connectors must be used in order to meet FCC emission limits. Proper cables and connectors are available from IBM-authorized dealers. IBM is not responsible for any radio or television interference caused by unauthorized changes or modifications to this equipment. Unauthorized changes or modifications could void the user's authority to operate this equipment.

This device complies with Part 15 of the FCC rules. Operation is subject to the following two conditions: (1) this device may not cause harmful interference, and (2) this device must accept any interference received, including interference that may cause undesired operation.

#### **Industry Canada Compliance Statement**

This Class B digital apparatus complies with Canadian ICES-003.

#### **Avis de conformité à la réglementation d'Industrie Canada**

Cet appareil numérique de la classe B est conforme à la norme NMB-003 du Canada.

## **European Community Compliance Statement**

This product is in conformity with the protection requirements of EU Council Directive 2004/108/EC on the approximation of the laws of the Member States relating to electromagnetic compatibility. IBM cannot accept responsibility for any failure to satisfy the protection requirements resulting from a non-recommended modification of the product, including the fitting of non-IBM option cards.

This product has been tested and found to comply with the limits for Class B Information Technology Equipment according to European Standard EN 55022. The limits for Class B equipment were derived for typical residential environments to provide reasonable protection against interference with licensed communication equipment.

European Community contact: IBM Deutschland GmbH Technical Regulations, Department M456 IBM-Allee 1, 71139 Ehningen, Germany Tele: +49 7032 15-2937 email: tjahn@de.ibm.com

## **VCCI Statement - Japan**

この装置は, クラスB情報技術装置です。この装置は, 家庭環境で使用 することを目的としていますが、この装置がラジオやテレビジョン受信機に 近接して使用されると、受信障害を引き起こすことがあります。 取扱説明書に従って正しい取り扱いをして下さい。  $VCCI-B$ 

**Japanese Electronics and Information Technology Industries Association (JEITA) Confirmed Harmonics Guideline (products less than or equal to 20 A per phase)**

高調波ガイドライン適合品

**Japanese Electronics and Information Technology Industries Association (JEITA) Confirmed Harmonics Guideline with Modifications (products greater than 20 A per phase)**

高調波ガイドライン準用品

**IBM Taiwan Contact Information**

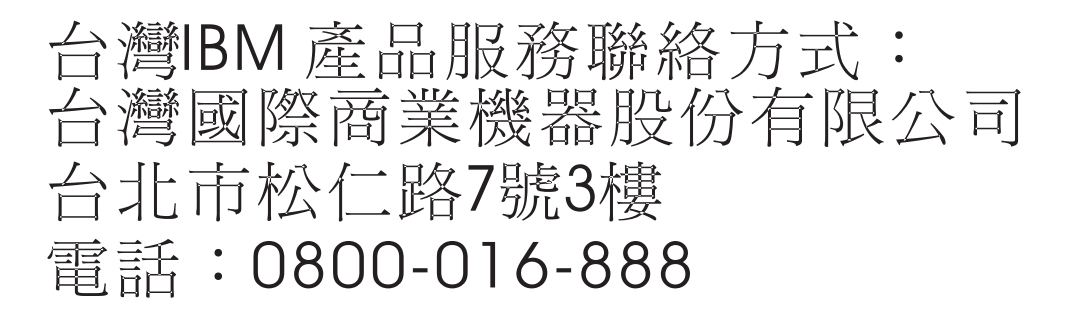

**Electromagnetic Interference (EMI) Statement - Korea**

이 기기는 가정용(B급)으로 전자파적합기기로 서 주로 가정에서 사용하는 것을 목적으로 하 며, 모든 지역에서 사용할 수 있습니다.

#### **Germany Compliance Statement**

**Deutschsprachiger EU Hinweis: Hinweis für Geräte der Klasse B EU-Richtlinie zur Elektromagnetischen Verträglichkeit**

<span id="page-60-0"></span>Dieses Produkt entspricht den Schutzanforderungen der EU-Richtlinie 2004/108/EG zur Angleichung der Rechtsvorschriften über die elektromagnetische Verträglichkeit in den EU-Mitgliedsstaaten und hält die Grenzwerte der EN 55022 Klasse B ein.

Um dieses sicherzustellen, sind die Geräte wie in den Handbüchern beschrieben zu installieren und zu betreiben. Des Weiteren dürfen auch nur von der IBM empfohlene Kabel angeschlossen werden. IBM übernimmt keine Verantwortung für die Einhaltung der Schutzanforderungen, wenn das Produkt ohne Zustimmung von IBM verändert bzw. wenn Erweiterungskomponenten von Fremdherstellern ohne Empfehlung von IBM gesteckt/eingebaut werden.

#### **Deutschland: Einhaltung des Gesetzes über die elektromagnetische Verträglichkeit von Geräten**

Dieses Produkt entspricht dem "Gesetz über die elektromagnetische Verträglichkeit von Geräten (EMVG)". Dies ist die Umsetzung der EU-Richtlinie 2004/108/EG in der Bundesrepublik Deutschland.

#### **Zulassungsbescheinigung laut dem Deutschen Gesetz über die elektromagnetische Verträglichkeit von Geräten (EMVG) (bzw. der EMC EG Richtlinie 2004/108/EG) für Geräte der Klasse B**

Dieses Gerät ist berechtigt, in Übereinstimmung mit dem Deutschen EMVG das EG-Konformitätszeichen - CE - zu führen.

Verantwortlich für die Einhaltung der EMV Vorschriften ist der Hersteller: International Business Machines Corp. New Orchard Road Armonk, New York 10504 Tel: 914-499-1900

Der verantwortliche Ansprechpartner des Herstellers in der EU ist: IBM Deutschland GmbH Technical Regulations, Abteilung M456 IBM-Allee 1, 71139 Ehningen, Germany Tel: +49 7032 15-2937 email: tjahn@de.ibm.com

Generelle Informationen:

**Das Gerät erfüllt die Schutzanforderungen nach EN 55024 und EN 55022 Klasse B.**

## **Terms and conditions**

Permissions for the use of these publications is granted subject to the following terms and conditions.

**Personal Use:** You may reproduce these publications for your personal, noncommercial use provided that all proprietary notices are preserved. You may not distribute, display or make derivative works of these publications, or any portion thereof, without the express consent of the manufacturer.

**Commercial Use:** You may reproduce, distribute and display these publications solely within your enterprise provided that all proprietary notices are preserved. You may not make derivative works of these publications, or reproduce, distribute or display these publications or any portion thereof outside your enterprise, without the express consent of the manufacturer.

Except as expressly granted in this permission, no other permissions, licenses or rights are granted, either express or implied, to the publications or any information, data, software or other intellectual property contained therein.

The manufacturer reserves the right to withdraw the permissions granted herein whenever, in its discretion, the use of the publications is detrimental to its interest or, as determined by the manufacturer, the above instructions are not being properly followed.

You may not download, export or re-export this information except in full compliance with all applicable laws and regulations, including all United States export laws and regulations.

THE MANUFACTURER MAKES NO GUARANTEE ABOUT THE CONTENT OF THESE PUBLICATIONS. THESE PUBLICATIONS ARE PROVIDED "AS-IS" AND WITHOUT WARRANTY OF ANY KIND, EITHER EXPRESSED OR IMPLIED, INCLUDING BUT NOT LIMITED TO IMPLIED WARRANTIES OF MERCHANTABILITY, NON-INFRINGEMENT, AND FITNESS FOR A PARTICULAR PURPOSE.